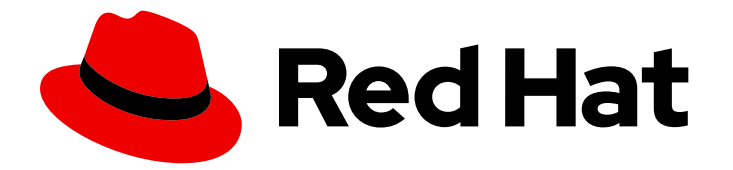

# Red Hat Enterprise Linux 9

# Upgrading from RHEL 8 to RHEL 9

Instructions for an in-place upgrade from Red Hat Enterprise Linux 8 to Red Hat Enterprise Linux 9

Last Updated: 2024-07-08

Instructions for an in-place upgrade from Red Hat Enterprise Linux 8 to Red Hat Enterprise Linux 9

## Legal Notice

Copyright © 2024 Red Hat, Inc.

The text of and illustrations in this document are licensed by Red Hat under a Creative Commons Attribution–Share Alike 3.0 Unported license ("CC-BY-SA"). An explanation of CC-BY-SA is available at

http://creativecommons.org/licenses/by-sa/3.0/

. In accordance with CC-BY-SA, if you distribute this document or an adaptation of it, you must provide the URL for the original version.

Red Hat, as the licensor of this document, waives the right to enforce, and agrees not to assert, Section 4d of CC-BY-SA to the fullest extent permitted by applicable law.

Red Hat, Red Hat Enterprise Linux, the Shadowman logo, the Red Hat logo, JBoss, OpenShift, Fedora, the Infinity logo, and RHCE are trademarks of Red Hat, Inc., registered in the United States and other countries.

Linux ® is the registered trademark of Linus Torvalds in the United States and other countries.

Java ® is a registered trademark of Oracle and/or its affiliates.

XFS ® is a trademark of Silicon Graphics International Corp. or its subsidiaries in the United States and/or other countries.

MySQL<sup>®</sup> is a registered trademark of MySQL AB in the United States, the European Union and other countries.

Node.js ® is an official trademark of Joyent. Red Hat is not formally related to or endorsed by the official Joyent Node.js open source or commercial project.

The OpenStack ® Word Mark and OpenStack logo are either registered trademarks/service marks or trademarks/service marks of the OpenStack Foundation, in the United States and other countries and are used with the OpenStack Foundation's permission. We are not affiliated with, endorsed or sponsored by the OpenStack Foundation, or the OpenStack community.

All other trademarks are the property of their respective owners.

### Abstract

This document provides instructions on how to perform an in-place upgrade from Red Hat Enterprise Linux 8 to Red Hat Enterprise Linux 9 using the Leapp utility. During the in-place upgrade, the existing RHEL 8 operating system is replaced by a RHEL 9 version.

# **Table of Contents**

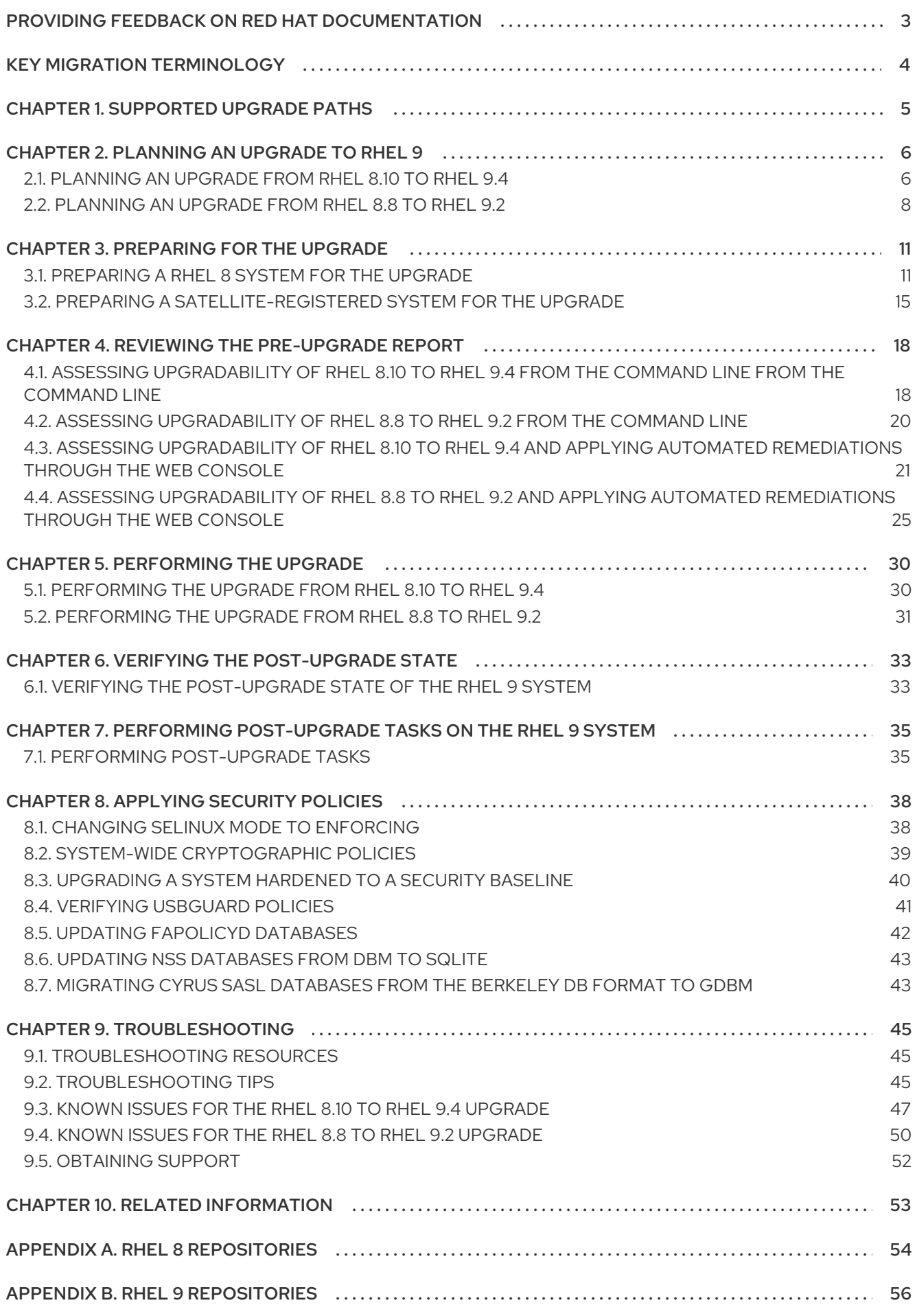

# <span id="page-6-0"></span>PROVIDING FEEDBACK ON RED HAT DOCUMENTATION

We appreciate your feedback on our documentation. Let us know how we can improve it.

#### Submitting feedback through Jira (account required)

- 1. Log in to the [Jira](https://issues.redhat.com/projects/RHELDOCS/issues) website.
- 2. Click Create in the top navigation bar
- 3. Enter a descriptive title in the Summary field.
- 4. Enter your suggestion for improvement in the Description field. Include links to the relevant parts of the documentation.
- 5. Click Create at the bottom of the dialogue.

# KEY MIGRATION TERMINOLOGY

<span id="page-7-0"></span>While the following migration terms are commonly used in the software industry, these definitions are specific to Red Hat Enterprise Linux (RHEL).

#### Update

Sometimes called a software patch, an update is an addition to the current version of the application, operating system, or software that you are running. A software update addresses any issues or bugs to provide a better experience of working with the technology. In RHEL, an update relates to a minor release, for example, updating from RHEL 8.1 to 8.2.

#### Upgrade

An upgrade is when you replace the application, operating system, or software that you are currently running with a newer version. Typically, you first back up your data according to instructions from Red Hat. When you upgrade RHEL, you have two options:

- In-place upgrade: During an in-place upgrade, you replace the earlier version with the new version without removing the earlier version first. The installed applications and utilities, along with the configurations and preferences, are incorporated into the new version.
- Clean install:A clean install removes all traces of the previously installed operating system, system data, configurations, and applications and installs the latest version of the operating system. A clean install is ideal if you do not need any of the previous data or applications on your systems or if you are developing a new project that does not rely on prior builds.

#### Operating system conversion

A conversion is when you convert your operating system from a different Linux distribution to Red Hat Enterprise Linux. Typically, you first back up your data according to instructions from Red Hat.

#### Migration

Typically, a migration indicates a change of platform: software or hardware. Moving from Windows to Linux is a migration. Moving a user from one laptop to another or a company from one server to another is a migration. However, most migrations also involve upgrades, and sometimes the terms are used interchangeably.

- **Migration to RHEL:** Conversion of an existing operating system to RHEL
- **Migration across RHEL:** Upgrade from one version of RHEL to another

# CHAPTER 1. SUPPORTED UPGRADE PATHS

<span id="page-8-0"></span>The in-place upgrade replaces the RHEL 8 operating system on your system with a RHEL 9 version.

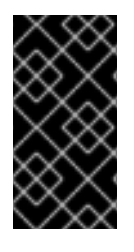

#### IMPORTANT

It is not possible to perform an in-place upgrade directly from RHEL 7 to RHEL 9. However, you can perform an in-place upgrade from RHEL 7 to RHEL 8 and then perform a second in-place upgrade to RHEL 9. For more [information,](https://access.redhat.com/documentation/en-us/red_hat_enterprise_linux/8/html/upgrading_from_rhel_7_to_rhel_8/index) see Upgrading from RHEL 7 to RHEL 8.

Currently, it is possible to perform an in-place upgrade from the following source RHEL 8 minor versions to the following target RHEL 9 minor versions:

#### Table 1.1. Supported upgrade paths

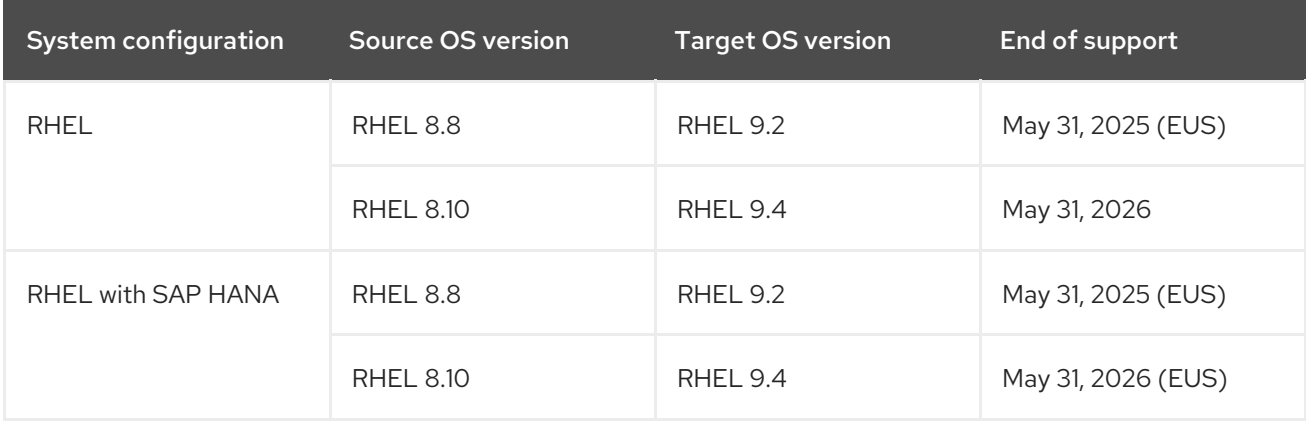

For more [information](https://access.redhat.com/articles/4263361) about supported upgrade paths, see Supported in-place upgrade paths for Red Hat Enterprise Linux and the In-place [upgrade](https://access.redhat.com/support/policy/ipu-support) Support Policy .

# CHAPTER 2. PLANNING AN UPGRADE TO RHEL 9

<span id="page-9-0"></span>Before beginning your upgrade from RHEL 8 to RHEL 9, review system requirements, limitations, and other considerations.

### <span id="page-9-1"></span>2.1. PLANNING AN UPGRADE FROM RHEL 8.10 TO RHEL 9.4

#### An in-place upgrade is the recommended and supported way to upgrade your system to the next major version of RHEL.

You should consider the following before upgrading to RHEL 9:

- Operating system The operating system is upgradable by the **Leapp** utility under the following conditions:
	- The source OS version is installed on a system with one of the following supported architectures:
		- 64-bit Intel, AMD, and ARM
		- IBM POWER (little endian)
		- 64-bit IBM 7 For more information, see Red Hat certified [hardware](https://catalog.redhat.com/hardware) .
	- Minimum hardware [requirements](https://access.redhat.com/articles/rhel-limits) for RHEL 9 are met.
	- You have access to up-to-date content for the selected source and target OS versions. See [Preparing](#page-16-0) a RHEL 8 system for the upgrade for more information.
- Applications You can migrate applications installed on your system using **Leapp**. However, in certain cases, you have to create custom actors, which specify actions to be performed by **Leapp** during the upgrade, for example, reconfiguring an application or installing a specific hardware driver. For more information, see Handling the migration of your custom and thirdparty applications. Note that custom actors are [unsupported](https://access.redhat.com/articles/4977891#actors) by Red Hat.

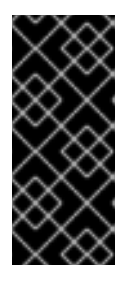

#### IMPORTANT

The SHA-1 algorithm has been deprecated in RHEL 9. If your system contains any packages with RSA/SHA-1 signatures, the upgrade is inhibited. Before upgrading, either remove these packages or contact the vendor for packages with [RSA/SHA-256](https://access.redhat.com/articles/6846411) signatures. For more information, see SHA-1 deprecation in Red Hat Enterprise Linux 9.

- **Security** You should evaluate this aspect before the upgrade and take additional steps when the upgrade process completes. Consider especially the following:
	- **O** Before the upgrade, define the security standard your system has to comply with and understand the security [changes](https://access.redhat.com/documentation/en-us/red_hat_enterprise_linux/9/html/considerations_in_adopting_rhel_9/assembly_security_considerations-in-adopting-rhel-9) in RHEL 9 .
	- During the upgrade process, the **Leapp** utility sets SELinux mode to permissive.
	- **Leapp** supports in-place upgrades of RHEL 8.8 and later systems in Federal Information Processing Standard (FIPS) 140 mode to RHEL 9 FIPS-mode-enabled systems. FIPS mode stays enabled during the complete upgrade process.
- After the upgrade is finished, re-evaluate and re-apply your security policies. For information about applying and updating security policies, see [Applying](#page-44-1) security policies .
- Storage and file systems- You should always back up your system prior to upgrading. For example, you can use the [Relax-and-Recover](https://access.redhat.com/solutions/2115051) (ReaR) utility, LVM [snapshots,](https://access.redhat.com/documentation/en-us/red_hat_enterprise_linux/8/html/configuring_and_managing_logical_volumes/snapshot-of-logical-volumes_configuring-and-managing-logical-volumes#creating-a-snapshot-of-the-original-volume_snapshot-of-logical-volumes) RAID [splitting,](https://access.redhat.com/documentation/en-us/red_hat_enterprise_linux/8/html/configuring_and_managing_logical_volumes/configuring-raid-logical-volumes_configuring-and-managing-logical-volumes#splitting-and-merging-a-raid-image_configuring-raid-logical-volumes) or a virtual machine snapshot.

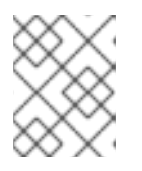

File systems formats are intact. As a consequence, file systems have the same limitations as when they were originally created.

- High Availability If you are using the High Availability add-on, follow the [Recommended](https://access.redhat.com/articles/2059253) Practices for Applying Software Updates to a RHEL High Availability or Resilient Storage Cluster Knowledgebase article.
- Downtime The upgrade process can take from several minutes to several hours.
- Satellite If you manage your hosts through Satellite, you can upgrade multiple hosts simultaneously from RHEL 8 to RHEL 9 using the Satellite web UI. For more information, see [Upgrading](https://access.redhat.com/documentation/en-us/red_hat_satellite/6.12/html/managing_hosts/upgrading_hosts_to_next_major_rhel_release_managing-hosts) Hosts to Next Major Red Hat Enterprise Linux Release .
- SAP HANA If you are using SAP HANA, follow the Upgrading SAP [environments](https://access.redhat.com/documentation/en-us/red_hat_enterprise_linux_for_sap_solutions/9/html-single/upgrading_sap_environments_from_rhel_8_to_rhel_9/index) from RHEL 8 to RHEL 9 guide instead. Note that the upgrade path for RHEL with SAP HANA might differ.
- RHEL for Real Time Upgrades on real-time systems are supported.
- Real Time for Network Functions Virtualization (NFV) in Red Hat OpenStack Platform-Upgrades on real-time systems are supported.
- \* Red Hat JBoss Enterprise Application Platform (EAP)- JBoss EAP is not supported for the upgrade to RHEL 9. You must manually install and configure JBoss EAP on your system after the upgrade. For more [information,](https://access.redhat.com/solutions/7002072) see In-place Migrating of Jboss EAP and websphere servers along with Linux using leapp utility.
- Public clouds The in-place upgrade is supported for on-demand Pay-As-You-Go (PAYG) instances using Red Hat Update [Infrastructure](https://access.redhat.com/documentation/en-us/red_hat_update_infrastructure/4/html/configuring_and_managing_red_hat_update_infrastructure/assembly_cmg-about-rhui4_configuring-and-managing-red-hat-update-infrastructure) (RHUI) only on Amazon Web Services (AWS), Microsoft Azure, and Google Cloud Platform. The in-place upgrade is also supported for Bring Your Own Subscription instances on all public clouds that use RHSM for a RHEL subscription.
- Language All **Leapp** reports, logs, and other generated documentation are in English, regardless of the language configuration.
- Bootloader It is not possible to switch the bootloader from BIOS to UEFI on RHEL 8 or RHEL 9. If your RHEL 8 system uses BIOS and you want your RHEL 9 system to use UEFI, perform a fresh install of RHEL 9 instead of an in-place upgrade. For more [information,](https://access.redhat.com/solutions/1990803) see Is it possible to switch the BIOS boot to UEFI boot on preinstalled Red Hat Enterprise Linux machine?
- Known limitations Notable known limitations of **Leapp** currently include:
	- Encryption of the whole disk or a partition, or file-system encryption currently cannot be used on a system targeted for an in-place upgrade.
	- Network based multipath and network storage that use Ethernet or Infiniband are not supported for the upgrade. This includes SAN using FCoE and booting from SAN using FC. Note that SAN using FC are supported.
- <span id="page-11-1"></span>The in-place upgrade is currently unsupported for on-demand PAYG instances on the remaining Public Clouds that use Red Hat Update Infrastructure but not Red Hat Subscription Manager (RHSM) for a RHEL subscription.
- The in-place upgrade is not supported for systems with any Ansible products, including Ansible Tower, installed. To use a RHEL 8 Ansible Tower installation on RHEL 9, see the How do I migrate my Ansible Automation Platform installation from one environment to another? [Knowledgebase](https://access.redhat.com/solutions/5994961) solution.

#### See also [Known](#page-51-0) Issues.

You can use Red Hat [Insights](https://console.redhat.com/insights/dashboard) to determine which of the systems you have registered to Insights is on a supported upgrade path to RHEL 9. To do so, navigate to the respective Advisor [recommendation](https://console.redhat.com/insights/advisor/recommendations/el8_to_el9_upgrade%7CRHEL8_TO_RHEL9_UPGRADE_AVAILABLE) in Insights, enable the recommendation under the *Actions* drop-down menu, and inspect the list under the *Affected systems* heading. Note that the Advisor recommendation considers only the RHEL 8 minor version and does not perform a pre-upgrade assessment of the system. See also Advisor-service [recommendations](https://access.redhat.com/documentation/en-us/red_hat_insights/2023/html/assessing_rhel_configuration_issues_using_the_red_hat_insights_advisor_service/assembly-adv-assess-recommendations) overview.

#### Additional resources

- The best practices and [recommendations](https://access.redhat.com/articles/7012979) for performing RHEL Upgrade using Leapp
- Leapp upgrade FAQ [\(Frequently](https://access.redhat.com/articles/7013172) Asked Questions)

## <span id="page-11-0"></span>2.2. PLANNING AN UPGRADE FROM RHEL 8.8 TO RHEL 9.2

#### An in-place upgrade is the recommended and supported way to upgrade your system to the next major version of RHEL.

You should consider the following before upgrading to RHEL 9.2:

- Operating system The operating system is upgradable by the **Leapp** utility under the following conditions:
	- The source OS version is installed on a system with one of the following supported architectures:
		- 64-bit Intel, AMD, and ARM
		- IBM POWER (little endian)
		- 64-bit IBM 7 For more information, see Red Hat certified [hardware](https://catalog.redhat.com/hardware) .
	- Minimum hardware [requirements](https://access.redhat.com/articles/rhel-limits) for RHEL 9 are met.
	- You have access to up-to-date content for the selected source and target OS versions. See [Preparing](#page-16-0) a RHEL 8 system for the upgrade for more information.
- Applications You can migrate applications installed on your system using **Leapp**. However, in certain cases, you have to create custom actors, which specify actions to be performed by **Leapp** during the upgrade, for example, reconfiguring an application or installing a specific hardware driver. For more information, see Handling the migration of your custom and thirdparty applications. Note that custom actors are [unsupported](https://access.redhat.com/articles/4977891#actors) by Red Hat.

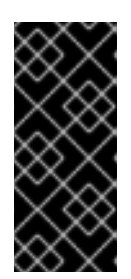

### IMPORTANT

The SHA-1 algorithm has been deprecated in RHEL 9. If your system contains any packages with RSA/SHA-1 signatures, the upgrade is inhibited. Before upgrading, either remove these packages or contact the vendor for packages with [RSA/SHA-256](https://access.redhat.com/articles/6846411) signatures. For more information, see SHA-1 deprecation in Red Hat Enterprise Linux 9.

- Security You should evaluate this aspect before the upgrade and take additional steps when the upgrade process completes. Consider especially the following:
	- Before the upgrade, define the security standard your system has to comply with and understand the security [changes](https://access.redhat.com/documentation/en-us/red_hat_enterprise_linux/9/html/considerations_in_adopting_rhel_9/assembly_security_considerations-in-adopting-rhel-9) in RHEL 9 .
	- During the upgrade process, the **Leapp** utility sets SELinux mode to permissive.
	- **Leapp** supports in-place upgrades of RHEL 8.8 and later systems in Federal Information Processing Standard (FIPS) 140 mode to RHEL 9 FIPS-mode-enabled systems. FIPS mode stays enabled during the complete upgrade process.
	- After the upgrade is finished, re-evaluate and re-apply your security policies. For information about applying and updating security policies, see [Applying](#page-44-1) security policies .
- Storage and file systems- You should always back up your system prior to upgrading. For example, you can use the [Relax-and-Recover](https://access.redhat.com/solutions/2115051) (ReaR) utility, LVM [snapshots,](https://access.redhat.com/documentation/en-us/red_hat_enterprise_linux/8/html/configuring_and_managing_logical_volumes/snapshot-of-logical-volumes_configuring-and-managing-logical-volumes#creating-a-snapshot-of-the-original-volume_snapshot-of-logical-volumes) RAID [splitting,](https://access.redhat.com/documentation/en-us/red_hat_enterprise_linux/8/html/configuring_and_managing_logical_volumes/configuring-raid-logical-volumes_configuring-and-managing-logical-volumes#splitting-and-merging-a-raid-image_configuring-raid-logical-volumes) or a virtual machine snapshot.

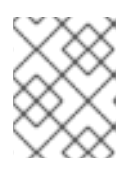

#### **NOTE**

File systems formats are intact. As a consequence, file systems have the same limitations as when they were originally created.

- High Availability If you are using the High Availability add-on, follow the [Recommended](https://access.redhat.com/articles/2059253) Practices for Applying Software Updates to a RHEL High Availability or Resilient Storage Cluster Knowledgebase article.
- Downtime The upgrade process can take from several minutes to several hours.
- Satellite If you manage your hosts through Satellite, you can upgrade multiple hosts simultaneously from RHEL 8 to RHEL 9 using the Satellite web UI. For more information, see [Upgrading](https://access.redhat.com/documentation/en-us/red_hat_satellite/6.12/html/managing_hosts/upgrading_hosts_to_next_major_rhel_release_managing-hosts) Hosts to Next Major Red Hat Enterprise Linux Release .
- SAP HANA If you are using SAP HANA, follow the Upgrading SAP [environments](https://access.redhat.com/documentation/en-us/red_hat_enterprise_linux_for_sap_solutions/9/html-single/upgrading_sap_environments_from_rhel_8_to_rhel_9/index) from RHEL 8 to RHEL 9 guide instead. Note that the upgrade path for RHEL with SAP HANA might differ.
- Red Hat JBoss Enterprise Application Platform (EAP)- JBoss EAP is not supported for the upgrade to RHEL 9. You must manually install and configure JBoss EAP on your system after the upgrade. For more [information,](https://access.redhat.com/solutions/7002072) see In-place Migrating of Jboss EAP and websphere servers along with Linux using leapp utility.
- Public clouds The in-place upgrade is supported for on-demand Pay-As-You-Go (PAYG) instances using Red Hat Update [Infrastructure](https://access.redhat.com/documentation/en-us/red_hat_update_infrastructure/4/html/configuring_and_managing_red_hat_update_infrastructure/assembly_cmg-about-rhui4_configuring-and-managing-red-hat-update-infrastructure) (RHUI) only on Amazon Web Services (AWS), Microsoft Azure, and Google Cloud Platform. The in-place upgrade is also supported for Bring Your Own Subscription instances on all public clouds that use RHSM for a RHEL subscription.
- Language All **Leapp** reports, logs, and other generated documentation are in English, regardless of the language configuration.
- Bootloader It is not possible to switch the bootloader from BIOS to UEFI on RHEL 8 or RHEL 9. If your RHEL 8 system uses BIOS and you want your RHEL 9 system to use UEFI, perform a fresh install of RHEL 9 instead of an in-place upgrade. For more [information,](https://access.redhat.com/solutions/1990803) see Is it possible to switch the BIOS boot to UEFI boot on preinstalled Red Hat Enterprise Linux machine?
- Known limitations Notable known limitations of **Leapp** currently include:
	- Encryption of the whole disk or a partition, or file-system encryption currently cannot be used on a system targeted for an in-place upgrade.
	- Network based multipath and network storage that use Ethernet or Infiniband are not supported for the upgrade. This includes SAN using FCoE and booting from SAN using FC. Note that SAN using FC are supported.
	- The in-place upgrade is currently unsupported for on-demand PAYG instances on the remaining Public Clouds that use Red Hat Update Infrastructure but not Red Hat Subscription Manager (RHSM) for a RHEL subscription.
	- The in-place upgrade is not supported for systems with any Ansible products, including Ansible Tower, installed. To use a RHEL 8 Ansible Tower installation on RHEL 9, see the How do I migrate my Ansible Automation Platform installation from one environment to another? [Knowledgebase](https://access.redhat.com/solutions/5994961) solution.

#### See also [Known](#page-51-0) Issues.

You can use Red Hat [Insights](https://console.redhat.com/insights/dashboard) to determine which of the systems you have registered to Insights is on a supported upgrade path to RHEL 9. To do so, navigate to the respective Advisor [recommendation](https://console.redhat.com/insights/advisor/recommendations/el8_to_el9_upgrade%7CRHEL8_TO_RHEL9_UPGRADE_AVAILABLE) in Insights, enable the recommendation under the *Actions* drop-down menu, and inspect the list under the *Affected systems* heading. Note that the Advisor recommendation considers only the RHEL 8 minor version and does not perform a pre-upgrade assessment of the system. See also Advisor-service [recommendations](https://access.redhat.com/documentation/en-us/red_hat_insights/2023/html/assessing_rhel_configuration_issues_using_the_red_hat_insights_advisor_service/assembly-adv-assess-recommendations) overview.

#### Additional resources

- The best practices and [recommendations](https://access.redhat.com/articles/7012979) for performing RHEL Upgrade using Leapp
- Leapp upgrade FAQ [\(Frequently](https://access.redhat.com/articles/7013172) Asked Questions)

# CHAPTER 3. PREPARING FOR THE UPGRADE

<span id="page-14-0"></span>To prevent issues after the upgrade and to ensure that your system is ready to be upgraded to the next major version of RHEL, complete all necessary preparation steps before upgrading.

You must perform the preparation steps described in [Preparing](#page-16-0) a RHEL 8 system for the upgrade on all systems. In addition, on systems that are registered to Satellite Server, you must also perform the preparation steps described in Preparing a [Satellite-registered](#page-19-0) system for the upgrade .

# <span id="page-14-1"></span>3.1. PREPARING A RHEL 8 SYSTEM FOR THE UPGRADE

This procedure describes the steps that are necessary before performing an in-place upgrade to RHEL 9 by using the **Leapp** utility.

If you do not plan to use Red Hat Subscription Manager (RHSM) during the upgrade process, follow instructions in Upgrading to RHEL 9 without Red Hat [Subscription](https://access.redhat.com/articles/4977891#upgrade-without-rhsm-rhel9) Manager .

#### Prerequisites

- The system meets conditions listed in [Planning](#page-11-1) an upgrade.
- If the system has been previously upgraded from RHEL 7 to RHEL 8, ensure that all required post-upgrade steps have been completed. For more information, see Performing [post-upgrade](https://access.redhat.com/documentation/en-us/red_hat_enterprise_linux/8/html-single/upgrading_from_rhel_7_to_rhel_8/index#performing-post-upgrade-tasks-rhel-7-to-rhel-8_upgrading-from-rhel-7-to-rhel-8) tasks in the Upgrading from RHEL 7 to RHEL 8 guide.

#### Procedure

- 1. Optional: Review the best practices in The best practices and [recommendations](https://access.redhat.com/articles/7012979) for performing RHEL Upgrade using Leapp Knowledgebase article.
- 2. Ensure your system has been successfully registered to the Red Hat Content Delivery Network (CDN) or Red Hat Satellite by using the Red Hat Subscription Manager.
- 3. If you have registered your system to Satellite Server, complete the steps in Preparing a [Satellite-registered](#page-19-0) system for the upgrade to ensure that your system meets the requirements for the upgrade.

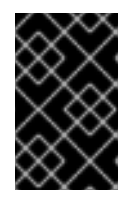

#### IMPORTANT

If your system is registered to Satellite Server, you must complete the steps in Preparing a [Satellite-registered](#page-19-0) system for the upgrade for the upgrade before proceeding with the steps in this procedure to prevent issues from occurring.

- 4. Optional: Unmount non-system OS file systems that are not required for the upgrade, such as file systems containing only data files unrelated to the system itself, and comment them out from the **/etc/fstab** file. This can reduce the amount of time needed for the upgrade process and prevent potential issues related to third-party applications that are not migrated properly during the upgrade by custom or third-party actors.
- 5. Verify that the system is subscribed using subscription-manager:
	- a. If your system is registered by using an account with Simple [Content](https://access.redhat.com/articles/simple-content-access) Access (SCA) enabled, verify that the **Content Access Mode is set to Simple Content Access** message appears:

# subscription-manager status

+-------------------------------------------+ System Status Details

+-------------------------------------------+

Overall Status: Disabled Content Access Mode is set to Simple Content Access. This host has access to content, regardless of subscription status. System Purpose Status: Disabled

b. If your system is registered by using an account with SCA disabled, verify that the Red Hat Linux Server subscription is attached, the product name is **Server**, and the status is **Subscribed**. For example:

```
# subscription-manager list --installed
+-------------------------------------------+
    Installed Product Status
+-------------------------------------------+
Product Name: Red Hat Enterprise Linux for x86_64
Product ID: 479
Version: 8.10
Arch: x86_64
Status: Subscribed
```
6. Ensure you have appropriate repositories enabled. The following command enables the Base and AppStream repositories for the 64-bit Intel architecture; for other [architectures,](#page-57-1) see RHEL 8 repositories.

# subscription-manager repos --enable rhel-8-for-x86\_64-baseos-rpms --enable rhel-8-forx86\_64-appstream-rpms

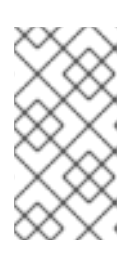

#### **NOTE**

Optionally, you can enable the CodeReady Linux Builder (also known as Optional) or Supplementary repositories. For more information about repository IDs, see RHEL 8 [repositories](#page-57-1) . For more information about the content of these repositories, see the Package [manifest](https://access.redhat.com/documentation/en-us/red_hat_enterprise_linux/9/html/package_manifest).

- 7. Set the system release version:
	- a. For systems subscribed using RHSM, lock the system to the desired source OS version:

# subscription-manager release --set *<source\_os\_version>*

b. If you are upgrading by using Red Hat Update Infrastructure (RHUI) on a public cloud, set the expected system release version manually:

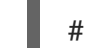

# rhui-set-release --set *<source\_os\_version>*

<span id="page-16-0"></span>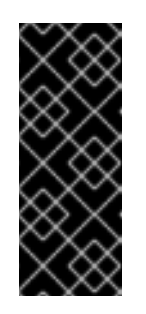

IMPORTANT

If the **rhui-set-release** command is not available on your system, you can set the expected system release version by updating the **/etc/dnf/vars/release** file:

# echo "*<source\_os\_version>*" > /etc/dnf/vars/releasever

Replace *source\_os\_version* with the source OS version, for example **8.8**.

- 8. Optional: To use custom repositories, see the Configuring custom [repositories](https://access.redhat.com/articles/4977891#repos-config) Knowledgebase article.
- 9. If you use the **dnf versionlock** plugin to lock packages to a specific version, clear the lock by running:

# dnf versionlock clear

See How to restrict dnf to install or upgrade a [package](https://access.redhat.com/solutions/98873) to a fixed specific package version? for more information.

- 10. If you are upgrading by using Red Hat Update Infrastructure (RHUI) on a public cloud, enable required RHUI repositories and install required RHUI packages to ensure your system is ready for upgrade:
	- a. For AWS:

# dnf config-manager --set-enabled rhui-client-config-server-8 # dnf -y install leapp-rhui-aws

b. For Microsoft Azure:

# dnf config-manager --set-enabled rhui-microsoft-azure-rhel8 # dnf -y install rhui-azure-rhel8 leapp-rhui-azure

- c. For Google Cloud Platform, follow the Leapp RHUI packages for Google Cloud Platform (GCP) [Knowledgebase](https://access.redhat.com/articles/6981918) article.
- 11. Install the **Leapp** utility:

# dnf install leapp-upgrade

Note that you need up-to-date **leapp** and **leapp-repository** packages, which differ based on which version of RHEL 8 is installed. The following are the current up-to-date package versions:

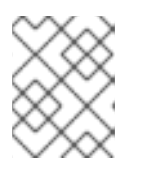

#### **NOTE**

The **leapp-repository** package contains the **leapp-upgrade-el8toel9** RPM package.

RHEL 8.8: version **0.15.1** the **leapp package** and version **0.18.0** of the **leapp-repository** package

<span id="page-17-0"></span>RHEL 8.10: **leapp** version **0.17.0** of the **leapp** package and version **0.20.0** of the **leapprepository** package

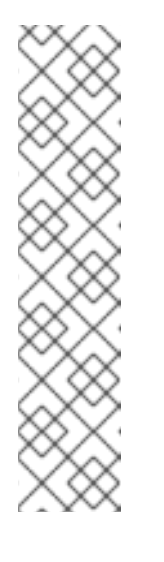

#### **NOTE**

If your system does not have internet access, download the following packages from the Red Hat [Customer](https://access.redhat.com/downloads/content/479/ver=/rhel---8/8.5/x86_64/packages) Portal :

- **leapp**
- **leapp-deps**
- **python3-leapp**
- $\circ$ **leapp-upgrade-el8toel9**
- **leapp-upgrade-el8toel9-deps**
- 12. Update all packages to the latest RHEL 8 version and reboot:

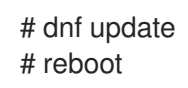

- 13. The latest release of the **leapp-upgrade-el8toel9** package contains all required data files. If you have replaced these data files with older versions, remove all JSON files in the **/etc/leapp/files** directory and reinstall the **leapp-upgrade-el8toel9** package to ensure your data files are up-todate.
- 14. Temporarily disable antivirus software to prevent the upgrade from failing.
- 15. Ensure that any configuration management system does not interfere with the in-place upgrade process:
	- If you use a configuration management system with a client-server architecture, such as Puppet, Salt, or Chef, disable the system before running the **leapp preupgrade** command. Do not enable the configuration management system until after the upgrade is complete to prevent issues during the upgrade.
	- **If you use a configuration management system with agentless architecture, such as Ansible,** do not execute the configuration and deployment file, such as an Ansible playbook, during the in-place upgrade as described in [Performing](#page-34-1) the upgrade. Automation of the pre-upgrade and upgrade process by using a configuration management system is not supported by Red Hat. For more information, see Using [configuration](https://access.redhat.com/articles/6313281) management systems to automate parts of the Leapp pre-upgrade and upgrade process on Red Hat Enterprise Linux.
- 16. Ensure your system does not use more than one Network Interface Card (NIC) with a name based on the prefix used by the kernel (**eth**). For instructions on how to migrate to another naming scheme before an in-place upgrade to RHEL 9, see How to perform an in-place upgrade to RHEL 8 when using kernel NIC names on RHEL 7. The process for [migrating](https://access.redhat.com/solutions/4067471) naming schemes is the same for both the RHEL 7 to RHEL 8 upgrade and the RHEL 8 to RHEL 9 upgrade.
- 17. If your NSS database was created in RHEL 7 or earlier, verify that the database has been converted from the DBM database format to SQLite. For more [information,](#page-46-0) see Updating NSS databases from DBM to SQLite.
- 18. RHEL 9 does not support the legacy **network-scripts** package, which was deprecated in RHEL 8. Before upgrading, move your custom network scripts and write a NetworkManager dispatcher script that executes your existing custom scripts. For more information, see Migrating custom network scripts to [NetworkManager](https://access.redhat.com/solutions/6900331) dispatcher scripts.
- 19. If you are upgrading using an ISO image, verify that the ISO image contains the target OS version, for example, RHEL 9.4, and is saved to a persistent local mount point to ensure that the Leapp utility can access the image throughout the upgrade process.
- 20. Ensure that you have a full system backup or a virtual machine snapshot. You should be able to get your system to the pre-upgrade state if you follow standard disaster recovery procedures within your environment. You can use the following backup options:
	- Create a full backup of your system by using the Relax-and-Recover (ReaR) utility. For more information, see the ReaR [documentation](https://access.redhat.com/documentation/en-us/red_hat_enterprise_linux/8/html/configuring_basic_system_settings/assembly_recovering-and-restoring-a-system_configuring-basic-system-settings) and What is Relax and Recover (ReaR) and how can I use it for disaster recovery?.
	- Create a snapshot of your system by using LVM [snapshots](https://access.redhat.com/documentation/en-us/red_hat_enterprise_linux/8/html/configuring_and_managing_logical_volumes/snapshot-of-logical-volumes_configuring-and-managing-logical-volumes#creating-a-snapshot-of-the-original-volume_snapshot-of-logical-volumes) or RAID [splitting.](https://access.redhat.com/documentation/en-us/red_hat_enterprise_linux/8/html/configuring_and_managing_logical_volumes/configuring-raid-logical-volumes_configuring-and-managing-logical-volumes#splitting-and-merging-a-raid-image_configuring-raid-logical-volumes) In case of upgrading a virtual machine, you can create a snapshot of the whole VM. You can also manage snapshot and rollback boot entries by using the Boom utility. For more information, see What is [BOOM](https://access.redhat.com/solutions/3750001) and how to install it? and Managing system upgrades with [snapshots](https://access.redhat.com/documentation/en-us/red_hat_enterprise_linux/9/html/managing_storage_devices/managing-system-upgrades-with-snapshots_managing-storage-devices) .

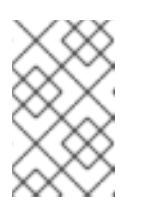

Because LVM snapshots do not create a full backup of your system, you might not be able to recover your system after certain upgrade failures. As a result, it is safer to create a full backup by using the ReaR utility.

# <span id="page-18-0"></span>3.2. PREPARING A SATELLITE-REGISTERED SYSTEM FOR THE UPGRADE

This procedure describes the steps that are necessary to prepare a system that is registered to Satellite for the upgrade to RHEL 9. There steps are performed on the Satellite Server.

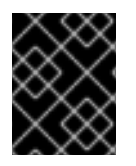

### IMPORTANT

Users on Satellite systems must complete the preparatory steps described both in this procedure and in [Preparing](#page-16-0) a RHEL 8 system for the upgrade .

#### **Prerequisites**

You have administrative privileges for the Satellite Server.

#### Procedure

- 1. Verify that Satellite is on a version in full or maintenance support. For more information, see Red Hat [Satellite](https://access.redhat.com/support/policy/updates/satellite) Product Life Cycle .
- 2. Import a subscription manifest with RHEL 9 repositories into Satellite Server. For more information, see the Managing Red Hat Subscriptions chapter in the Managing Content Guide for the particular version of Red Hat [Satellite](https://access.redhat.com/documentation/en-us/red_hat_satellite/) , for example, for [version](https://access.redhat.com/documentation/en-us/red_hat_satellite/6.12/html/managing_content/managing_red_hat_subscriptions_content-management) 6.12.
- 3. Enable and synchronize all required RHEL 8 and RHEL 9 repositories on the Satellite Server with the latest updates for the source and target OS versions. Required repositories must be available in the Content View and enabled in the associated activation key.

<span id="page-19-0"></span>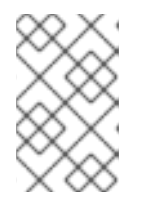

For RHEL 9 repositories, enable the target OS version, for example, RHEL 9.4, of each repository. If you enable only the RHEL 9 version of the repositories, the inplace upgrade is inhibited.

For example, for the Intel architecture without an Extended Update Support (EUS) subscription, enable at minimum the following repositories:

• Red Hat Enterprise Linux 8 for x86 64 - AppStream (RPMs) rhel-8-for-x86\_64-appstream-rpms

x86\_64 *<source\_os\_version>*

● Red Hat Enterprise Linux 8 for x86 64 - BaseOS (RPMs) rhel-8-for-x86\_64-baseos-rpms

x86\_64 *<source\_os\_version>*

● Red Hat Enterprise Linux 9 for x86\_64 - AppStream (RPMs) rhel-9-for-x86\_64-appstream-rpms

x86\_64 *<target\_os\_version>*

• Red Hat Enterprise Linux 9 for x86\_64 - BaseOS (RPMs) rhel-9-for-x86\_64-baseos-rpms

x86\_64 *<target\_os\_version>*

Replace *<source\_os\_version>* and *<target\_os\_version>* with the source OS version and target OS version respectively, for example, 8.10 and 9.4.

For other architectures, see RHEL 8 [repositories](#page-57-1) and RHEL 9 [repositories](#page-59-1) .

For more information, see the *Importing Content* chapter in the *Managing Content Guide* for the particular version of Red Hat [Satellite](https://access.redhat.com/documentation/en-us/red_hat_satellite/) , for example, for [version](https://access.redhat.com/documentation/en-us/red_hat_satellite/6.12/html/managing_content/importing_content_content-management) 6.12.

4. Attach the content host to a Content View containing the required RHEL 8 and RHEL 9 repositories.

For more information, see the *Managing Content Views* chapter in the *Managing Content Guide* for the particular version of Red Hat [Satellite](https://access.redhat.com/documentation/en-us/red_hat_satellite/) , for example, for [version](https://access.redhat.com/documentation/en-us/red_hat_satellite/6.12/html/managing_content/managing_content_views_content-management) 6.12.

#### Verification

- 1. Verify that the correct RHEL 8 and RHEL 9 repositories have been added to the correct Content View on Satellite Server.
	- a. In the Satellite web UI, navigate to Content > Lifecycle > Content Viewsand click the name of the Content View.
	- b. Click the Repositories tab and verify that the repositories appear as expected.

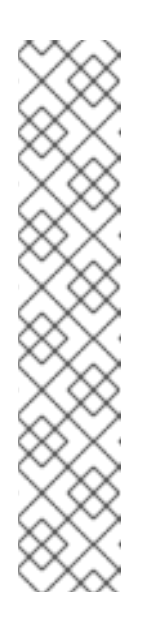

You can also verify that the repositories have been added to the Content View using the following commands:

# hammer repository list --search 'content label ~ rhel-8' --content-view *<content\_view\_name>* --organization *<organization>* --lifecycleenvironment *<lifecycle\_environment>* # hammer repository list --search 'content label ~ rhel-9' --content-view *<content\_view\_name>* --organization *<organization>* --lifecycleenvironment *<lifecycle\_environment>*

Replace *<content\_view\_name>* with the name of the Content View, *<organization>* with the organization, and *<lifecycle\_environement*> with the name of the lifecycle environment..

- 2. Verify that the correct RHEL 9 repositories are enabled in the activation key associated with the Content View:
	- a. In Satellite web UI navigate to Content > Lifecycle > Activation Keysand click the name of the activation key.
	- b. Click the Repository Sets tab and verify that the statuses of the required repositories are **Enabled**.
- 3. . Verify that all expected RHEL 8 repositories are enabled in the host. For example:

# subscription-manager repos --list-enabled | grep "^Repo ID" Repo ID: rhel-8-for-x86\_64-baseos-rpms Repo ID: rhel-8-for-x86\_64-appstream-rpms

# <span id="page-21-0"></span>CHAPTER 4. REVIEWING THE PRE-UPGRADE REPORT

To assess upgradability of your system, start the pre-upgrade process by using the **leapp preupgrade** command. During this phase, the **Leapp** utility collects data about the system, assesses upgradability, and generates a pre-upgrade report. The pre-upgrade report summarizes potential problems and suggests recommended solutions. The report also helps you decide whether it is possible or advisable to proceed with the upgrade.

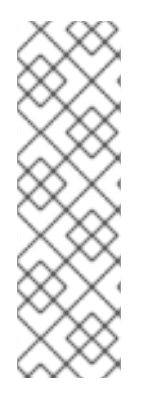

#### **NOTE**

The pre-upgrade assessment does not modify the system configuration, but it does consume non-negligible space in the **/var/lib/leapp** directory. In most cases, the preupgrade assessment requires up to 4 GB of space, but the actual size depends on your system configuration. If there is not enough space in the hosted file system, the preupgrade report might not show complete results of the analysis. To prevent issues, ensure that your system has enough space in the **/var/lib/leapp** directory or move the directory to a dedicated partition so that space consumption does not affect other parts of the system.

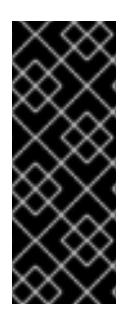

#### IMPORTANT

Always review the entire pre-upgrade report, even when the report finds no inhibitors to the upgrade. The pre-upgrade report contains recommended actions to complete before the upgrade to ensure that the upgraded system functions correctly.

Reviewing a pre-upgrade report can also be useful if you want to perform a fresh installation of a RHEL 9 system instead of the in-place upgrade process.

You can assess upgradability in the pre-upgrade phase using either of the following ways:

- Review the pre-upgrade report in the generated **leapp-report.txt** file and manually resolve reported problems using the command-line interface.
- Use the web console to review the report, apply automated remediations where available, and fix remaining problems using the suggested remediation hints.

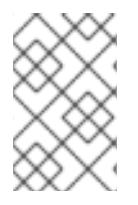

#### **NOTE**

You can process the pre-upgrade report by using your own custom scripts, for example, to compare results from multiple reports across different environments. For more information, see Automating your Red Hat Enterprise Linux [pre-upgrade](https://access.redhat.com/articles/5777571) report workflow .

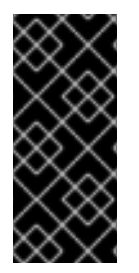

### IMPORTANT

The pre-upgrade report cannot simulate the entire in-place upgrade process and therefore cannot identify all inhibiting problems with your system. As a result, your inplace upgrade might still be terminated even after you have reviewed and remediated all problems in the report. For example, the pre-upgrade report cannot detect issues related to broken package downloads.

# <span id="page-21-1"></span>4.1. ASSESSING UPGRADABILITY OF RHEL 8.10 TO RHEL 9.4 FROM THE COMMAND LINE FROM THE COMMAND LINE

Identify potential upgrade problems during the pre-upgrade phase before the upgrade by using the command-line interface.

#### **Prerequisites**

The steps listed in [Preparing](#page-17-0) for the upgrade have been completed.

#### Procedure

1. On your RHEL 8 system, perform the pre-upgrade phase:

# leapp preupgrade

If you are using custom [repositories](https://access.redhat.com/articles/4977891#repos) from the **/etc/yum.repos.d/** directory for the upgrade, enable the selected repositories as follows:

# leapp preupgrade --enablerepo *<repository\_id1>* --enablerepo *<repository\_id2>* ...

- **If you are [upgrading](https://access.redhat.com/articles/4977891#upgrade-without-rhsm-rhel9) without RHSM or by using RHUI, add the --no-rhsm** option.
- If you have an [Extended](https://access.redhat.com/articles/rhel-eus) Upgrade Support (EUS), Advanced Update Support (AUS), or Update Services for SAP [Solutions](https://access.redhat.com/solutions/3082481) (E4S) subscription, add the **--channel** *<channel>* option. Replace *<channel>* with the channel name, for example, **eus**, **aus**, or **e4s**. Note that SAP HANA customers must perform the in-place upgrade by using the Upgrading SAP [environments](https://access.redhat.com/documentation/en-us/red_hat_enterprise_linux_for_sap_solutions/9/html-single/upgrading_sap_environments_from_rhel_8_to_rhel_9/index) from RHEL 8 to RHEL 9 guide.
- If you are using RHEL for Real Time or the Real Time for Network Functions Virtualization (NFV) in your Red Hat OpenStack Platform, enable the deployment by using the **- enablerepo** option. For example:

# leapp preupgrade --enablerepo rhel-9-for-x86\_64-rt-rpms

For more information, see [Configuring](https://access.redhat.com/documentation/en-us/red_hat_openstack_platform/14/html/advanced_overcloud_customization/realtime-compute) Real-Time Compute.

2. Examine the report in the **/var/log/leapp/leapp-report.txt** file and manually resolve all the reported problems. Some reported problems contain remediation suggestions. Inhibitor problems prevent you from upgrading until you have resolved them. The report contains the following risk factor levels:

#### **High**

Very likely to result in a deteriorated system state.

#### Medium

Can impact both the system and applications.

Low

Should not impact the system but can have an impact on applications.

Info

Informational with no expected impact to the system or applications.

- 3. In certain system configurations, the **Leapp** utility generates true or false questions that you must answer manually. If the pre-upgrade report contains a Missing required answers in the answer file message, complete the following steps:
	- a. Open the **/var/log/leapp/answerfile** file and review the true or false questions.

b. Manually edit the **/var/log/leapp/answerfile** file, uncomment the confirm line of the file by deleting the **#** symbol, and confirm your answer as **True** or **False**. For more information, see the Leapp [answerfile.](#page-49-0)

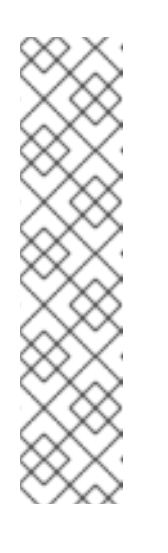

#### **NOTE**

Alternatively, you can answer the true or false question by running the following command:

# leapp answer --section *<question\_section>*.*<field\_name>*=*<answer>*

For example, to confirm a **True** response to the question Are all VDO devices, if any, successfully converted to LVM management?, execute the following command:

# leapp answer --section check\_vdo.confirm=True

4. Repeat the previous steps to rerun the pre-upgrade report to verify that you have resolved all critical issues.

# <span id="page-23-0"></span>4.2. ASSESSING UPGRADABILITY OF RHEL 8.8 TO RHEL 9.2 FROM THE COMMAND LINE

Identify potential upgrade problems during the pre-upgrade phase before the upgrade from RHEL 8.8 to RHEL 9.2 by using the command-line interface.

#### **Prerequisites**

• The steps listed in [Preparing](#page-17-0) for the upgrade have been completed.

#### Procedure

1. On your RHEL 8 system, perform the pre-upgrade phase:

# leapp preupgrade

If you are using custom [repositories](https://access.redhat.com/articles/4977891#repos) from the **/etc/yum.repos.d/** directory for the upgrade, enable the selected repositories as follows:

# leapp preupgrade --enablerepo *<repository\_id1>* --enablerepo *<repository\_id2>* ...

- If you are [upgrading](https://access.redhat.com/articles/4977891#upgrade-without-rhsm-rhel9) without RHSM or by using RHUI, add the **--no-rhsm** option.
- If you have an [Extended](https://access.redhat.com/articles/rhel-eus) Upgrade Support (EUS), Advanced Update Support (AUS), or Update Services for SAP [Solutions](https://access.redhat.com/solutions/3082481) (E4S) subscription, add the **--channel** *<channel>* option. Replace *<channel>* with the channel name, for example, **eus**, **aus**, or **e4s**. Note that SAP HANA customers must perform the in-place upgrade by using the Upgrading SAP [environments](https://access.redhat.com/documentation/en-us/red_hat_enterprise_linux_for_sap_solutions/9/html-single/upgrading_sap_environments_from_rhel_8_to_rhel_9/index) from RHEL 8 to RHEL 9 guide.
- 2. Examine the report in the **/var/log/leapp/leapp-report.txt** file and manually resolve all the reported problems. Some reported problems contain remediation suggestions. Inhibitor problems prevent you from upgrading until you have resolved them.

The report contains the following risk factor levels:

**High** 

Very likely to result in a deteriorated system state.

#### Medium

Can impact both the system and applications.

Low

Should not impact the system but can have an impact on applications.

Info

Informational with no expected impact to the system or applications.

- 3. In certain system configurations, the **Leapp** utility generates true or false questions that you must answer manually. If the pre-upgrade report contains a Missing required answers in the answer file message, complete the following steps:
	- a. Open the **/var/log/leapp/answerfile** file and review the true or false questions.
	- b. Manually edit the **/var/log/leapp/answerfile** file, uncomment the confirm line of the file by deleting the **#** symbol, and confirm your answer as **True** or **False**. For more information, see the Leapp [answerfile.](#page-49-0)

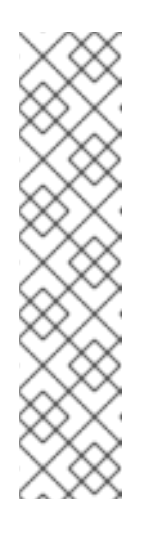

#### **NOTE**

Alternatively, you can answer the true or false question by running the following command:

# leapp answer --section *<question\_section>*.*<field\_name>*=*<answer>*

For example, to confirm a **True** response to the question Are all VDO devices, if any, successfully converted to LVM management?, execute the following command:

# leapp answer --section check\_vdo.confirm=True

4. Repeat the previous steps to rerun the pre-upgrade report to verify that you have resolved all critical issues.

# <span id="page-24-0"></span>4.3. ASSESSING UPGRADABILITY OF RHEL 8.10 TO RHEL 9.4 AND APPLYING AUTOMATED REMEDIATIONS THROUGH THE WEB CONSOLE

Identify potential problems in the pre-upgrade phase before the upgrade and apply automated remediations by using the web console.

#### Prerequisites

You have completed the steps listed in [Preparing](#page-17-0) for the upgrade.

Procedure

1. Install the **cockpit-leapp** plug-in:

# dnf install cockpit-leapp

- 2. Log in to the web console as **root** or as a user that has permissions to enter administrative commands with **sudo**. See [Managing](https://access.redhat.com/documentation/en-us/red_hat_enterprise_linux/8/html/managing_systems_using_the_rhel_8_web_console/index) systems using the RHEL 8 web console for more information about the web console.
- 3. On your RHEL 8 system, perform the pre-upgrade phase either from the command-line interface or from the web console terminal:

#### # leapp preupgrade

If you are using custom [repositories](https://access.redhat.com/articles/4977891#repos) from the **/etc/yum.repos.d/** directory for the upgrade, enable the selected repositories as follows:

# leapp preupgrade --enablerepo *<repository\_id1>* --enablerepo *<repository\_id2>* ...

- If you are [upgrading](https://access.redhat.com/articles/4977891#upgrade-without-rhsm-rhel9) without RHSM or by using RHUI, add the **--no-rhsm** option.
- If you have an [Extended](https://access.redhat.com/articles/rhel-eus) Upgrade Support (EUS), Advanced Update Support (AUS), or Update Services for SAP [Solutions](https://access.redhat.com/solutions/3082481) (E4S) subscription, add the **--channel** *<channel>* option. Replace *<channel>* with the channel name, for example, **eus**, **aus**, or **e4s**. Note that SAP HANA customers should perform the in-place upgrade using the Upgrading SAP [environments](https://access.redhat.com/documentation/en-us/red_hat_enterprise_linux_for_sap_solutions/9/html-single/upgrading_sap_environments_from_rhel_8_to_rhel_9/index) from RHEL 8 to RHEL 9 guide.
- If you are using RHEL for Real Time or the Real Time for Network Functions Virtualization (NFV) in your Red Hat OpenStack Platform, enable the deployment by using the **- enablerepo** option. For example:

# leapp preupgrade --enablerepo rhel-9-for-x86\_64-rt-rpms

For more information, see [Configuring](https://access.redhat.com/documentation/en-us/red_hat_openstack_platform/14/html/advanced_overcloud_customization/realtime-compute) Real-Time Compute.

4. In the web console, select Upgrade Report from the navigation menu to review all reported problems. Inhibitor problems prevent you from upgrading until you have resolved them. To view a problem in detail, select the row to open the Detail pane.

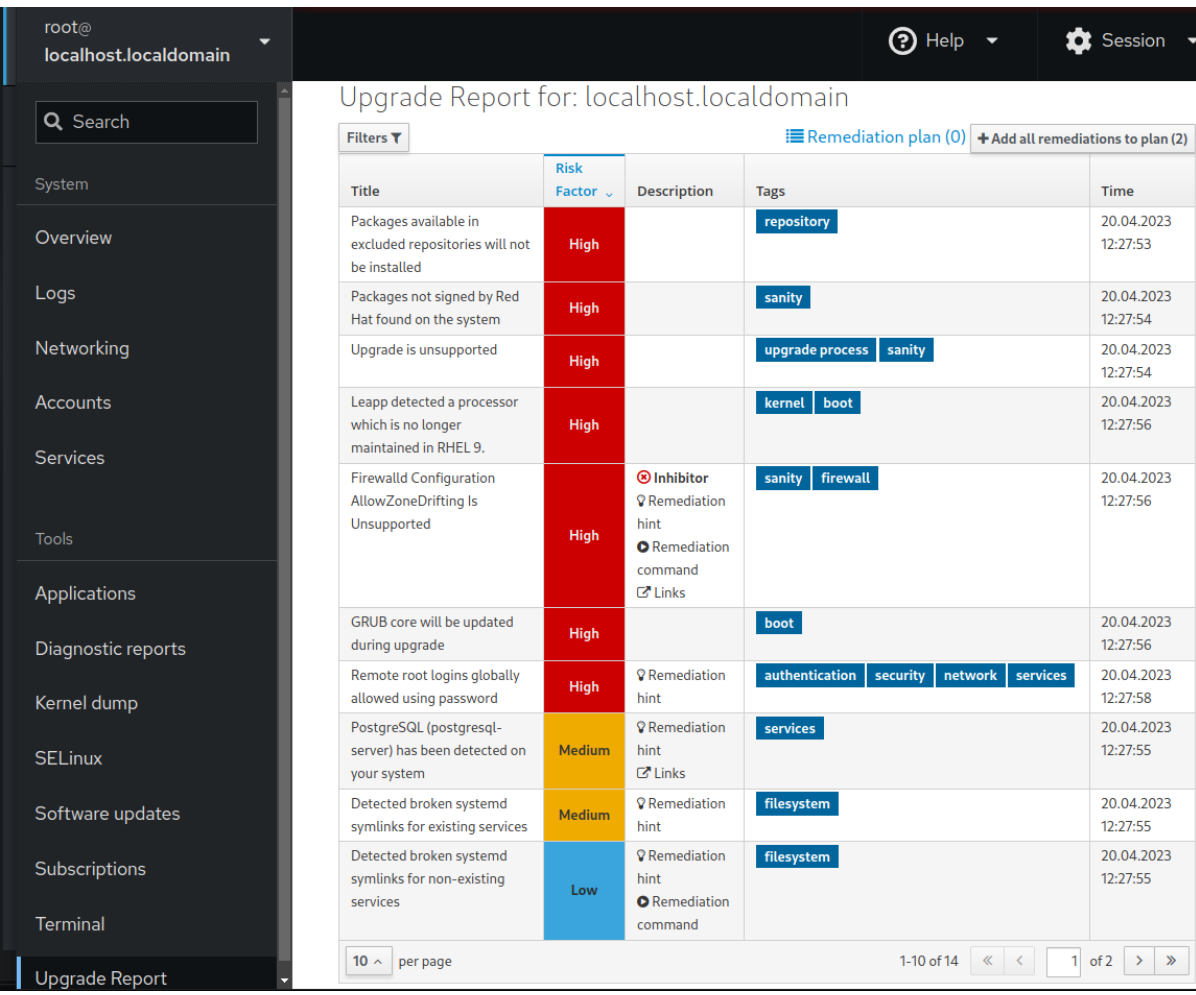

#### <span id="page-26-1"></span><span id="page-26-0"></span>Figure 4.1. In-place upgrade report in the web console

The report contains the following risk factor levels:

#### High

Very likely to result in a deteriorated system state.

#### Medium

Can impact both the system and applications.

#### Low

Should not impact the system but can have an impact on applications.

#### Info

Informational with no expected impact to the system or applications.

- 5. In certain configurations, the **Leapp** utility generates true or false questions that you must answer manually. If the Upgrade Report contains a Missing required answers in the answer file row, complete the following steps:
	- a. Select the Missing required answers in the answer filerow to open the Detail pane. The default answer is stated at the end of the remediation command.
	- b. To confirm the default answer, select Add to Remediation Planto execute the remediation later or Run Remediation to execute the remediation immediately.
	- c. To select the non-default answer instead, execute the **leapp answer** command in the terminal, specifying the question you are responding to and your confirmed answer.

# leapp answer --section *<question\_section>*.*<field\_name>*=*<answer>*

For example, to confirm a **True** response to the question Are all VDO devices, if any, successfully converted to LVM management?, execute the following command:

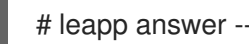

# leapp answer --section check\_vdo.confirm=True

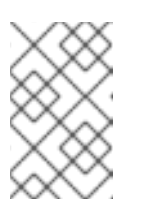

#### **NOTE**

You can also manually edit the **/var/log/leapp/answerfile** file, uncomment the confirm line of the file by deleting the **#** symbol, and confirm your answer as **True** or **False**. For more information, see the Leapp [answerfile](#page-49-0) example.

- 6. Some problems have remediation commands that you can run to automatically resolve the problems. You can run remediation commands individually or all together in the remediation command.
	- a. To run a single remediation command, open the **Detail** pane for the problem and click Run Remediation.
	- b. To add a remediation command to the remediation plan, open the Detail pane for the problem and click Add to Remediation Plan.

#### Figure 4.2. Detail pane

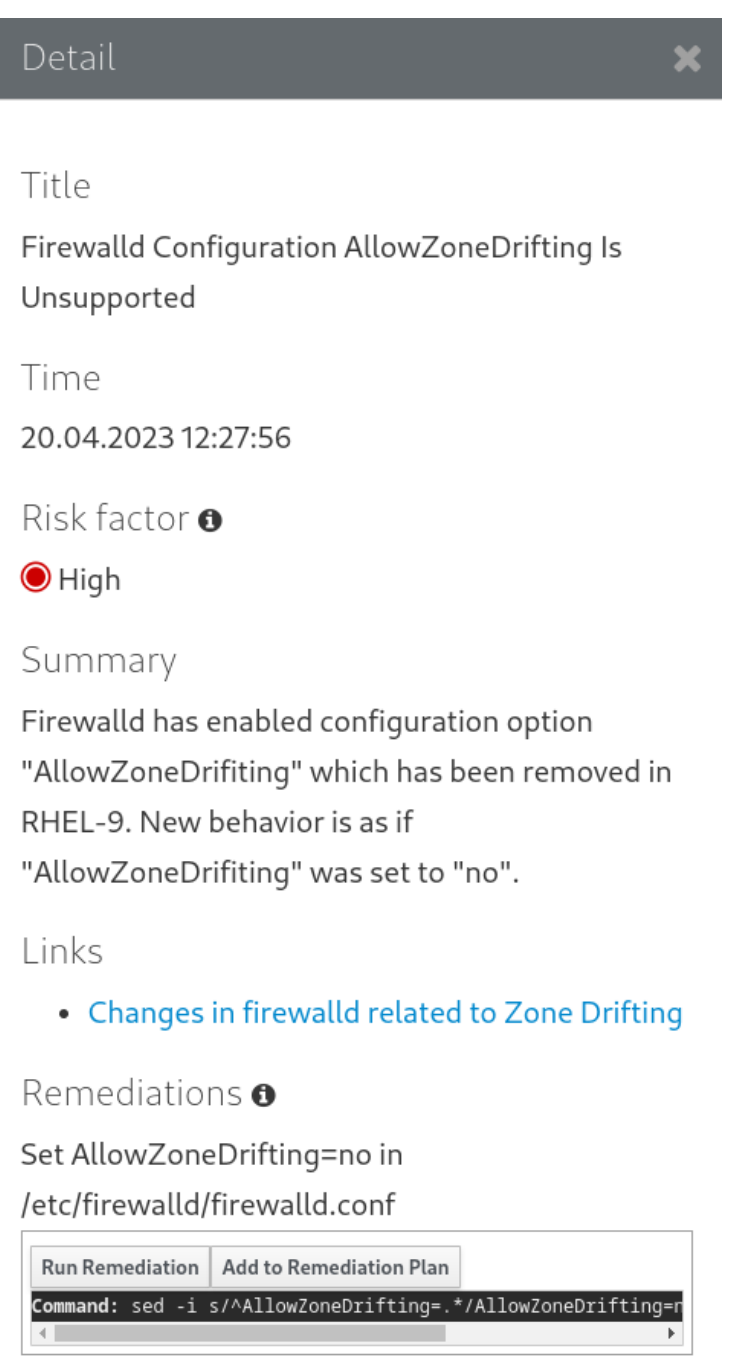

- c. To run the remediation plan containing all added remediation commands, click the Remediation plan link in the top right corner above the report. Click Execute Remediation Plan to execute all listed commands.
- 7. After reviewing the report and resolving all reported problems, repeat steps 3-7 to rerun the report to verify that you have resolved all critical issues.

## <span id="page-28-0"></span>4.4. ASSESSING UPGRADABILITY OF RHEL 8.8 TO RHEL 9.2 AND APPLYING AUTOMATED REMEDIATIONS THROUGH THE WEB **CONSOLE**

Identify potential problems in the pre-upgrade phase before the upgrade from RHEL 8.8 to RHEL 9.2 and apply automated remediations by using the web console.

#### Prerequisites

You have completed the steps listed in [Preparing](#page-17-0) for the upgrade.

#### Procedure

1. Install the **cockpit-leapp** plug-in:

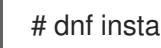

- # dnf install cockpit-leapp
- 2. Log in to the web console as **root** or as a user that has permissions to enter administrative commands with **sudo**. See [Managing](https://access.redhat.com/documentation/en-us/red_hat_enterprise_linux/8/html/managing_systems_using_the_rhel_8_web_console/index) systems using the RHEL 8 web console for more information about the web console.
- 3. On your RHEL 8 system, perform the pre-upgrade phase either from the command-line interface or from the web console terminal:

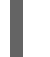

# leapp preupgrade

If you are using custom [repositories](https://access.redhat.com/articles/4977891#repos) from the **/etc/yum.repos.d/** directory for the upgrade, enable the selected repositories as follows:

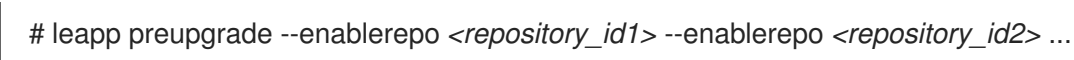

- If you are [upgrading](https://access.redhat.com/articles/4977891#upgrade-without-rhsm-rhel9) without RHSM or by using RHUI, add the **--no-rhsm** option.
- If you have an [Extended](https://access.redhat.com/articles/rhel-eus) Upgrade Support (EUS), Advanced Update Support (AUS), or Update Services for SAP [Solutions](https://access.redhat.com/solutions/3082481) (E4S) subscription, add the **--channel** *<channel>* option. Replace *<channel>* with the channel name, for example, **eus**, **aus**, or **e4s**. Note that SAP HANA customers should perform the in-place upgrade using the Upgrading SAP [environments](https://access.redhat.com/documentation/en-us/red_hat_enterprise_linux_for_sap_solutions/9/html-single/upgrading_sap_environments_from_rhel_8_to_rhel_9/index) from RHEL 8 to RHEL 9 guide.
- 4. In the web console, select **Upgrade Report** from the navigation menu to review all reported problems. Inhibitor problems prevent you from upgrading until you have resolved them. To view a problem in detail, select the row to open the Detail pane.

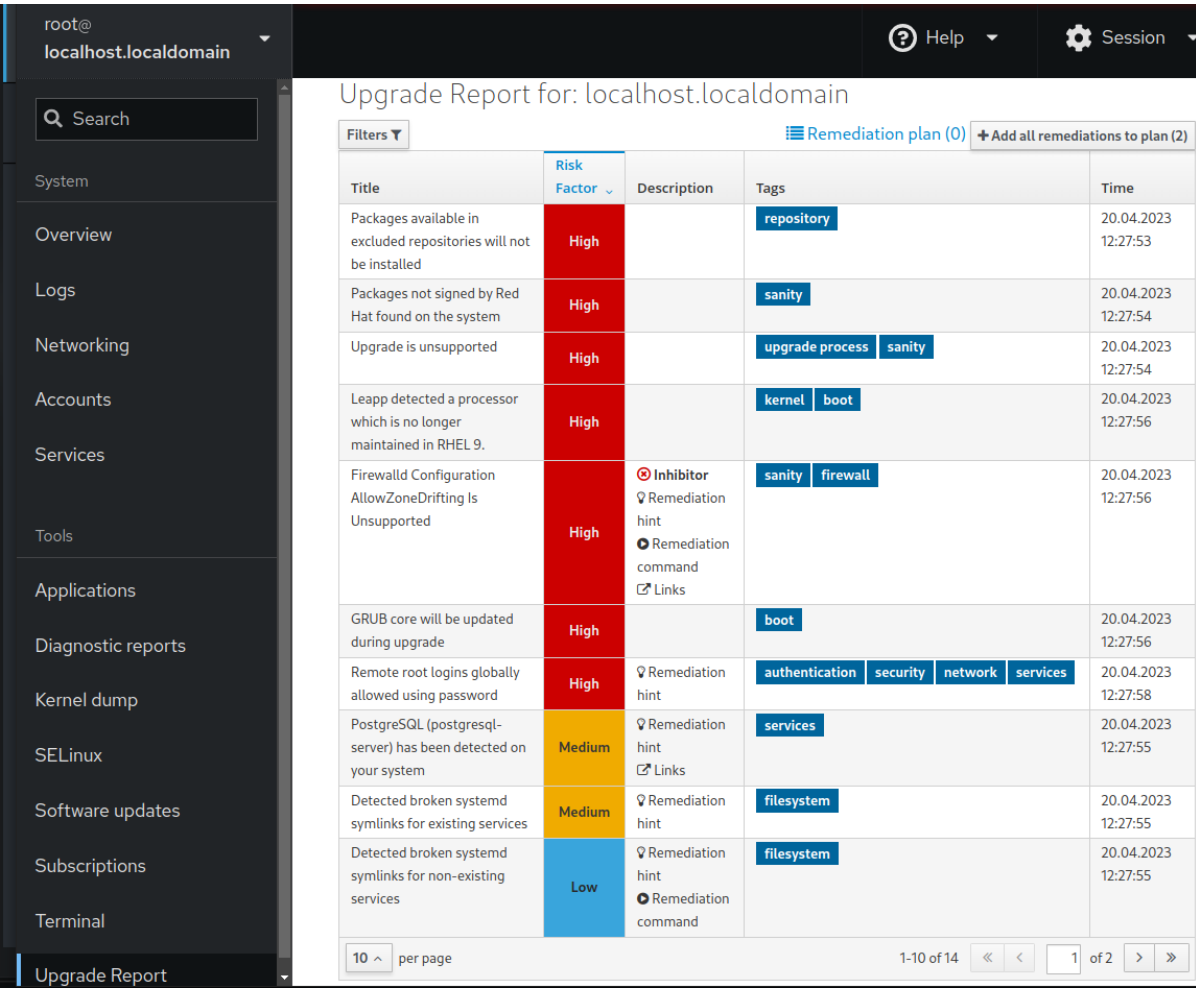

#### Figure 4.3. In-place upgrade report in the web console

The report contains the following risk factor levels:

#### High

Very likely to result in a deteriorated system state.

#### Medium

Can impact both the system and applications.

#### Low

Should not impact the system but can have an impact on applications.

#### Info

Informational with no expected impact to the system or applications.

- 5. In certain configurations, the **Leapp** utility generates true or false questions that you must answer manually. If the Upgrade Report contains a Missing required answers in the answer file row, complete the following steps:
	- a. Select the Missing required answers in the answer filerow to open the Detail pane. The default answer is stated at the end of the remediation command.
	- b. To confirm the default answer, select Add to Remediation Planto execute the remediation later or Run Remediation to execute the remediation immediately.
	- c. To select the non-default answer instead, execute the **leapp answer** command in the terminal, specifying the question you are responding to and your confirmed answer.

# leapp answer --section *<question\_section>*.*<field\_name>*=*<answer>*

For example, to confirm a **True** response to the question Are all VDO devices, if any, successfully converted to LVM management?, execute the following command:

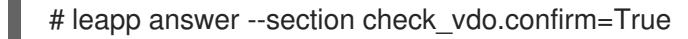

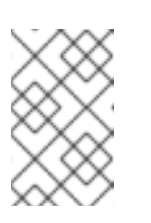

#### **NOTE**

You can also manually edit the **/var/log/leapp/answerfile** file, uncomment the confirm line of the file by deleting the **#** symbol, and confirm your answer as **True** or **False**. For more information, see the Leapp [answerfile](#page-49-0) example.

- 6. Some problems have remediation commands that you can run to automatically resolve the problems. You can run remediation commands individually or all together in the remediation command.
	- a. To run a single remediation command, open the Detail pane for the problem and click Run Remediation.
	- b. To add a remediation command to the remediation plan, open the Detail pane for the problem and click Add to Remediation Plan.

#### Figure 4.4. Detail pane

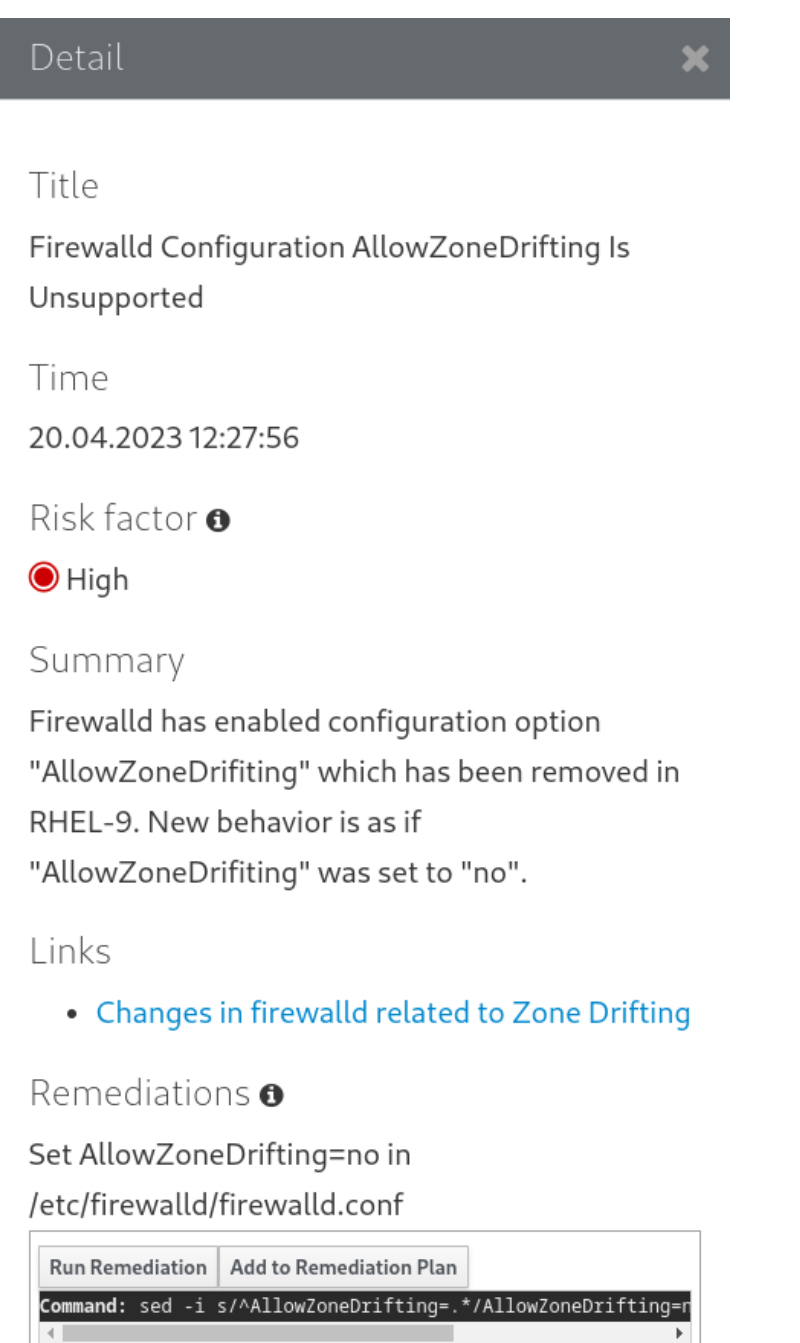

- c. To run the remediation plan containing all added remediation commands, click the Remediation plan link in the top right corner above the report. Click Execute Remediation Plan to execute all listed commands.
- 7. After reviewing the report and resolving all reported problems, repeat steps 3-7 to rerun the report to verify that you have resolved all critical issues.

# CHAPTER 5. PERFORMING THE UPGRADE

<span id="page-33-0"></span>After you have completed the preparatory steps and reviewed and resolved the problems found in the pre-upgrade report, you can perform the in-place upgrade on your system.

# <span id="page-33-1"></span>5.1. PERFORMING THE UPGRADE FROM RHEL 8.10 TO RHEL 9.4

This procedure lists steps required to perform the upgrade by using the **Leapp** utility.

#### Prerequisites

- The steps listed in [Preparing](#page-17-0) for the upgrade have been completed, including a full system backup.
- The steps listed in Reviewing the [pre-upgrade](#page-26-0) report have been completed and all reported issues resolved.

#### Procedure

1. On your RHEL 8 system, start the upgrade process:

#### # leapp upgrade

If you are using custom [repositories](https://access.redhat.com/articles/4977891#repos) from the **/etc/yum.repos.d/** directory for the upgrade, enable the selected repositories as follows:

# leapp upgrade --enablerepo *<repository\_id1>* --enablerepo *<repository\_id2>* ...

- If you are [upgrading](https://access.redhat.com/articles/4977891#upgrade-without-rhsm-rhel9) without RHSM or using RHUI, add the **--no-rhsm** option.
- If you are upgrading by using an ISO image, add the **--no-rhsm** and **--iso** *<file\_path>* options. Replace *<file\_path>* with the file path to the saved ISO image, for example **/home/rhel9.iso**.
- If you have an [Extended](https://access.redhat.com/articles/rhel-eus) Upgrade Support (EUS), Advanced Update Support (AUS), or Update Services for SAP [Solutions](https://access.redhat.com/solutions/3082481) (E4S) subscription, add the **--channel** *channel* option. Replace *channel* with the value you used with the **leapp preupgrade** command, for example, **eus**, **aus**, or **e4s**. Note that you must use the same value with the **--channel** option in both the **leapp preupgrade** and **leapp upgrade** commands.
- If you are using RHEL for Real Time or the Real Time for Network Functions Virtualization (NFV) in your Red Hat OpenStack Platform, enable the deployment by using the **- enablerepo** option. For example:

# leapp upgrade --enablerepo rhel-9-for-x86\_64-rt-rpms

For more information, see [Configuring](https://access.redhat.com/documentation/en-us/red_hat_openstack_platform/14/html/advanced_overcloud_customization/realtime-compute) Real-Time Compute.

- 2. At the beginning of the upgrade process, **Leapp** performs the pre-upgrade phase described in Reviewing the [pre-upgrade](#page-26-0) report.
	- If the system is upgradable, **Leapp** downloads necessary data and prepares an RPM transaction for the upgrade.
- <span id="page-34-1"></span>If your system does not meet the parameters for a reliable upgrade, **Leapp** terminates the upgrade process and provides a record describing the issue and a recommended solution in the **/var/log/leapp/leapp-report.txt** file. For more information, see [Troubleshooting](#page-51-1).
- 3. Manually reboot the system:

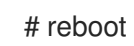

In this phase, the system boots into a RHEL 9-based initial RAM disk image, initramfs. **Leapp** upgrades all packages and automatically reboots to the RHEL 9 system.

Alternatively, you can run the **leapp upgrade** command with the **--reboot** option and skip this manual step.

If a failure occurs, investigate logs and known issues as described in [Troubleshooting](#page-51-1).

- 4. Log in to the RHEL 9 system and verify its state as described in Verifying the [post-upgrade](#page-36-2) state.
- 5. Perform all [post-upgrade](#page-39-0) tasks described in the upgrade report and in Performing postupgrade tasks.

# <span id="page-34-0"></span>5.2. PERFORMING THE UPGRADE FROM RHEL 8.8 TO RHEL 9.2

This procedure lists steps required to perform the upgrade from RHEL 8.8 to RHEL 9.2 by using the **Leapp** utility.

#### **Prerequisites**

- The steps listed in [Preparing](#page-17-0) for the upgrade have been completed, including a full system backup.
- The steps listed in Reviewing the [pre-upgrade](#page-26-0) report have been completed and all reported issues resolved.

#### Procedure

1. On your RHEL 8 system, start the upgrade process:

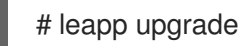

If you are using custom [repositories](https://access.redhat.com/articles/4977891#repos) from the **/etc/yum.repos.d/** directory for the upgrade, enable the selected repositories as follows:

# leapp upgrade --enablerepo *<repository\_id1>* --enablerepo *<repository\_id2>* ...

- If you are [upgrading](https://access.redhat.com/articles/4977891#upgrade-without-rhsm-rhel9) without RHSM or using RHUI, add the **--no-rhsm** option.
- If you are upgrading by using an ISO image, add the **--no-rhsm** and **--iso** *<file\_path>* options. Replace *<file\_path>* with the file path to the saved ISO image, for example **/home/rhel9.iso**.
- If you have an [Extended](https://access.redhat.com/articles/rhel-eus) Upgrade Support (EUS), Advanced Update Support (AUS), or Update Services for SAP [Solutions](https://access.redhat.com/solutions/3082481) (E4S) subscription, add the **--channel** *channel* option. Replace *channel* with the value you used with the **leapp preupgrade** command, for

example, **eus**, **aus**, or **e4s**. Note that you must use the same value with the **--channel** option in both the **leapp preupgrade** and **leapp upgrade** commands.

- 2. At the beginning of the upgrade process, **Leapp** performs the pre-upgrade phase described in Reviewing the [pre-upgrade](#page-26-0) report.
	- If the system is upgradable, **Leapp** downloads necessary data and prepares an RPM transaction for the upgrade.
	- If your system does not meet the parameters for a reliable upgrade, **Leapp** terminates the upgrade process and provides a record describing the issue and a recommended solution in the **/var/log/leapp/leapp-report.txt** file. For more information, see [Troubleshooting](#page-51-1).
- 3. Manually reboot the system:

#### # reboot

In this phase, the system boots into a RHEL 9-based initial RAM disk image, initramfs. **Leapp** upgrades all packages and automatically reboots to the RHEL 9 system.

Alternatively, you can run the **leapp upgrade** command with the **--reboot** option and skip this manual step.

If a failure occurs, investigate logs and known issues as described in [Troubleshooting](#page-51-1).

- 4. Log in to the RHEL 9 system and verify its state as described in Verifying the [post-upgrade](#page-36-2) state.
- 5. Perform all [post-upgrade](#page-39-0) tasks described in the upgrade report and in Performing postupgrade tasks.

# CHAPTER 6. VERIFYING THE POST-UPGRADE STATE

<span id="page-36-2"></span><span id="page-36-0"></span>After performing the in-place upgrade to RHEL 9, verify that the system is in the correct state. Doing so allows you to identify and correct any critical errors that could impact your system.

## <span id="page-36-1"></span>6.1. VERIFYING THE POST-UPGRADE STATE OF THE RHEL 9 SYSTEM

This procedure lists verification steps recommended to perform after an in-place upgrade to RHEL 9.

#### Prerequisites

• The system has been upgraded following the steps described in [Performing](#page-34-1) the upgrade and you have been able to log in to RHEL 9.

#### Procedure

After the upgrade completes, determine whether the system is in the required state, at least:

Verify that the current OS version is RHEL 9. For example:

# cat /etc/redhat-release Red Hat Enterprise Linux release 9.4 (Plow)

Check the OS kernel version. For example:  $\bullet$ 

> # uname -r 5.14.0-70.10.1.el9\_0.x86\_64

Note that **.el9** is important and the version should not be earlier than 5.14.0.

- If you are using the Red Hat Subscription Manager:
	- Verify that the correct product is installed. For example:

# subscription-manager list --installed +-----------------------------------------+ Installed Product Status +-----------------------------------------+ Product Name: Red Hat Enterprise Linux for x86\_64 Product ID: 479 Version: 9.4 Arch: x86\_64 Status: Subscribed

Verify that the release version is set to the expected target OS version immediately after the upgrade. For example:

# subscription-manager release Release: 9.4

Verify that network services are operational, for example, try to connect to a server using SSH.

Check the post-upgrade status of your applications. In some cases, you may need to perform migration and configuration changes manually. For example, to migrate your databases, follow instructions in [Configuring](https://access.redhat.com/documentation/en-us/red_hat_enterprise_linux/9/html/configuring_and_using_database_servers/index) and using database servers.

# <span id="page-38-0"></span>CHAPTER 7. PERFORMING POST-UPGRADE TASKS ON THE RHEL 9 SYSTEM

After the in-place upgrade, clean up your RHEL 9 system by remove unneeded packages, disable incompatible repositories, and update the rescue kernel and initial RAM disk.

# <span id="page-38-1"></span>7.1. PERFORMING POST-UPGRADE TASKS

This procedure lists major tasks recommended to perform after an in-place upgrade to RHEL 9.

#### **Prerequisites**

The system has been upgraded following the steps described in [Performing](#page-34-1) the upgrade

and you have been able to log in to RHEL 9.

• The status of the in-place upgrade has been verified following the steps described in Verifying the [post-upgrade](#page-36-2) state.

#### Procedure

After performing the upgrade, complete the following tasks:

- 1. Remove any remaining **Leapp** packages from the exclude list in the **/etc/dnf/dnf.conf** configuration file, including the **snactor** package, which is a tool for upgrade extension development. During the in-place upgrade, **Leapp** packages that were installed with the **Leapp** utility are automatically added to the exclude list to prevent critical files from being removed or updated. After the in-place upgrade, these **Leapp** packages must be removed from the exclude list before they can be removed from the system.
	- To manually remove packages from the exclude list, edit the **/etc/dnf/dnf.conf** configuration file and remove the desired **Leapp** packages from the exclude list.
	- To remove all packages from the exclude list:

# dnf config-manager --save --setopt exclude=''

- 2. Remove remaining RHEL 8 packages, including remaining **Leapp** packages.
	- a. Remove the old kernel packages from the RHEL 9 system. For more information on removing kernel packages, see What is the proper method to remove old kernels from a Red Hat [Enterprise](https://access.redhat.com/solutions/1227) Linux system?
	- b. Locate remaining RHEL 8 packages:

# rpm -qa | grep -e '\.el[78]' | grep -vE '^(gpg-pubkey|libmodulemd|katello-ca-consumer)' | sort

c. Remove remaining RHEL 8 packages from your RHEL 9 system. To ensure that RPM dependencies are maintained, use **DNF** when performing this action. Review the transaction before accepting to ensure no packages are unintentionally removed. For example:

<span id="page-39-0"></span># dnf remove \$(rpm -qa | grep \.el[78] | grep -vE 'gpg-pubkey|libmodulemd|katello-caconsumer`)

d. Remove remaining **Leapp** dependency packages:

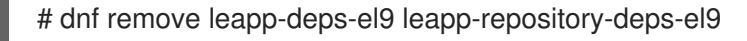

3. Optional: Remove all remaining upgrade-related data from the system:

# rm -rf /var/log/leapp /root/tmp\_leapp\_py3 /var/lib/leapp

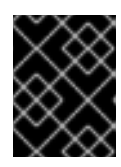

#### IMPORTANT

Removing this data might limit Red Hat Support's ability to investigate and troubleshoot post-upgrade problems.

4. Disable DNF repositories whose packages are not RHEL 9-compatible. Repositories managed by RHSM are handled automatically. To disable these repositories:

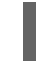

# dnf config-manager --set-disabled *<repository\_id>*

Replace *repository\_id* with the repository ID.

5. Set the current kernel command line arguments to the new default to ensure that future kernel updates boot with correct parameters:

# BOOT\_OPTIONS="\$(tr -s "\$IFS" '\n' </proc/cmdline | grep -ve '^BOOT\_IMAGE=' -e '^initrd=' | tr '\n' ' ')" # echo \$BOOT\_OPTIONS > /etc/kernel/cmdline

- 6. Replace the old rescue kernel and initial RAM disk with the current kernel and disk:
	- a. Remove the existing rescue kernel and initial RAM disk:

# rm /boot/vmlinuz-\*rescue\* /boot/initramfs-\*rescue\*

b. Reinstall the rescue kernel and related initial RAM disk:

# /usr/lib/kernel/install.d/51-dracut-rescue.install add "\$(uname -r)" /boot "/boot/vmlinuz- \$(uname -r)"

c. If your system is on the IBM Z architecture, update the **zipl** bootloader:

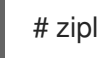

7. Re-evaluate and re-apply your security policies. Especially, change the SELinux mode to enforcing. For details, see [Applying](#page-44-1) security policies .

#### Verification

1. Verify that the previously removed rescue kernel and rescue initial RAM disk files have been created for the current kernel:

# ls /boot/vmlinuz-\*rescue\* /boot/initramfs-\*rescue\* # lsinitrd /boot/initramfs-\*rescue\*.img | grep -qm1 "\$(uname -r)/kernel/" && echo "OK" || echo "FAIL"

2. Verify the rescue boot entry refers to the existing rescue files. See the grubby output:

# grubby --info \$(ls /boot/vmlinuz-\*rescue\*)

# CHAPTER 8. APPLYING SECURITY POLICIES

<span id="page-41-0"></span>During the in-place upgrade process, the SELinux policy must be switched to permissive mode. Furthermore, security profiles might contain changes between major releases. To restore system security, switch SELinux to enforcing mode again and verify the system-wide cryptographic policy. You may also want to remediate the system to be compliant with a specific security profile. Also, some security-related components require pre-update steps for a correct upgrade.

# <span id="page-41-1"></span>8.1. CHANGING SELINUX MODE TO ENFORCING

During the in-place upgrade process, the **Leapp** utility sets SELinux mode to permissive. When the system is successfully upgraded, you have to manually change SELinux mode to enforcing.

#### **Prerequisites**

The system has been upgraded and you have performed the verification steps described in Verifying the [post-upgrade](#page-36-2) state.

#### Procedure

1. Ensure that there are no SELinux denials, for example, by using the **ausearch** utility:

# ausearch -m AVC,USER\_AVC -ts boot

Note that the previous step covers only the most common scenario. To check for all possible SELinux denials, see the [Identifying](https://access.redhat.com/documentation/en-us/red_hat_enterprise_linux/9/html/using_selinux/troubleshooting-problems-related-to-selinux_using-selinux#identifying-selinux-denials_troubleshooting-problems-related-to-selinux) SELinux denials section in the Using SELinux title, which provides a complete procedure.

2. Open the **/etc/selinux/config** file in a text editor of your choice, for example:

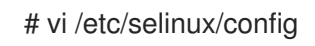

3. Configure the **SELINUX=enforcing** option:

# This file controls the state of SELinux on the system.

- # SELINUX= can take one of these three values:
- # enforcing SELinux security policy is enforced.
- # permissive SELinux prints warnings instead of enforcing.
- # disabled No SELinux policy is loaded.

SELINUX=enforcing

# SELINUXTYPE= can take one of these two values:

- # targeted Targeted processes are protected,
- # mls Multi Level Security protection.
- SELINUXTYPE=targeted
- 4. Save the change, and restart the system:

# reboot

#### Verification

1. After the system restarts, confirm that the **getenforce** command returns **Enforcing**:

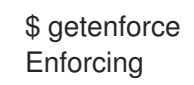

#### Additional resources

- **•** [Troubleshooting](https://access.redhat.com/documentation/en-us/red_hat_enterprise_linux/9/html/using_selinux/troubleshooting-problems-related-to-selinux_using-selinux) problems related to SELinux
- [Changing](https://access.redhat.com/documentation/en-us/red_hat_enterprise_linux/9/html/using_selinux/getting-started-with-selinux_using-selinux#selinux-states-and-modes_getting-started-with-selinux) SELinux states and modes

# <span id="page-42-0"></span>8.2. SYSTEM-WIDE CRYPTOGRAPHIC POLICIES

The system-wide cryptographic policies is a system component that configures the core cryptographic subsystems, covering the TLS, IPSec, SSH, DNSSec, and Kerberos protocols.

The in-place upgrade process preserves the cryptographic policy you used in RHEL 8. For example, if you used the **DEFAULT** cryptographic policy in RHEL 8, your system upgraded to RHEL 9 also uses **DEFAULT**. Note that specific settings in predefined policies differ, and RHEL 9 cryptographic policies contain more strict and more secure default values. For example, the RHEL 9 **DEFAULT** cryptographic policy restricts SHA-1 usage for signatures and the **LEGACY** policy no longer allows DH and RSA ciphers with less than 2048 bits. See the Using system-wide [cryptographic](https://access.redhat.com/documentation/en-us/red_hat_enterprise_linux/9/html/security_hardening/using-the-system-wide-cryptographic-policies_security-hardening) policies section in the Security [hardening](https://access.redhat.com/documentation/en-us/red_hat_enterprise_linux/9/html/security_hardening/index) document for more information. Custom cryptographic policies are preserved across the in-place upgrade.

To view or change the current system-wide cryptographic policy, use the update-crypto-policies tool:

\$ update-crypto-policies --show DEFAULT

For example, the following command switches the system-wide crypto policy level to **FUTURE**, which should withstand any near-term future attacks:

# update-crypto-policies --set FUTURE Setting system policy to FUTURE

If your scenario requires the use of SHA-1 for verifying existing or third-party cryptographic signatures, you can enable it by entering the following command:

# update-crypto-policies --set DEFAULT:SHA1

Alternatively, you can switch the system-wide crypto policies to the **LEGACY** policy. However, **LEGACY** also enables many other algorithms that are not secure.

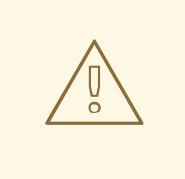

#### WARNING

Enabling the **SHA** subpolicy makes your system more vulnerable than the default RHEL 9 settings. Switching to the **LEGACY** policy is even less secure, and you should use it with caution.

You can also customize system-wide [cryptographic](https://access.redhat.com/documentation/en-us/red_hat_enterprise_linux/9/html/security_hardening/using-the-system-wide-cryptographic-policies_security-hardening#customizing-system-wide-cryptographic-policies-with-subpolicies_using-the-system-wide-cryptographic-policies) policies. For details, see the Customizing systemwide cryptographic policies with subpolicies and Creating and setting a custom system-wide cryptographic policy sections. If you use a custom [cryptographic](https://access.redhat.com/documentation/en-us/red_hat_enterprise_linux/9/html/security_hardening/using-the-system-wide-cryptographic-policies_security-hardening#creating-and-setting-a-custom-system-wide-cryptographic-policy_using-the-system-wide-cryptographic-policies) policy, consider reviewing and updating the policy to mitigate threats brought by advances in cryptography and computer hardware.

#### Additional resources

- Using system-wide [cryptographic](https://access.redhat.com/documentation/en-us/red_hat_enterprise_linux/9/html/security_hardening/using-the-system-wide-cryptographic-policies_security-hardening) policies
- **update-crypto-policies(8)** man page

# <span id="page-43-0"></span>8.3. UPGRADING A SYSTEM HARDENED TO A SECURITY BASELINE

To get a fully hardened system after a successful upgrade to RHEL 9, you can use automated remediation provided by the OpenSCAP suite. OpenSCAP remediations align your system with security baselines, such as PCI-DSS, OSPP, or ACSC Essential Eight. The configuration compliance recommendations differ among major versions of RHEL due to the evolution of the security offering.

When upgrading a hardened RHEL 8 system, the Leapp tool does *not* provide direct means to retain the full hardening. Depending on the changes in the component configuration, the system might diverge from the recommendations for the RHEL 9 during the upgrade.

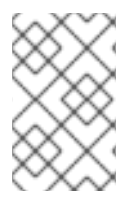

#### **NOTE**

You cannot use the same SCAP content for scanning RHEL 8 and RHEL 9. Update the management platforms if the compliance of the system is managed by tools such as Red Hat Satellite or Red Hat Insights.

As an alternative to automated remediations, you can make the changes manually by following an [OpenSCAP-generated](https://access.redhat.com/documentation/en-us/red_hat_enterprise_linux/9/html/security_hardening/scanning-the-system-for-configuration-compliance-and-vulnerabilities_security-hardening#configuration-compliance-scanning_scanning-the-system-for-configuration-compliance-and-vulnerabilities) report. For information about generating a compliance report, see Scanning the system for security compliance and vulnerabilities.

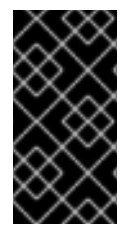

#### IMPORTANT

Automated remediations support RHEL systems in the default configuration. Because the system configuration has been altered after the upgrade, running automated remediations might not make the system fully compliant with the required security profile. You might need to fix some requirements manually.

The following example procedure hardens your system settings according to the PCI-DSS profile.

#### Prerequisites

The **scap-security-guide** package is installed on your RHEL 9 system.

#### Procedure

1. Find the appropriate security compliance data stream **.xml** file:

\$ ls /usr/share/xml/scap/ssg/content/ ... ssg-rhel9-ds.xml ...

<span id="page-44-1"></span>See the Viewing [compliance](https://access.redhat.com/documentation/en-us/red_hat_enterprise_linux/9/html/security_hardening/scanning-the-system-for-configuration-compliance-and-vulnerabilities_security-hardening#viewing-profiles-for-configuration-compliance_configuration-compliance-scanning) profiles section for more information.

2. Remediate the system according to the selected profile from the appropriate data stream:

# oscap xccdf eval --profile pci-dss --remediate /usr/share/xml/scap/ssg/content/ssg-rhel9 ds.xml

You can replace the **pci-dss** value in the **--profile** argument with the ID of the profile according to which you want to harden your system. For a full list of profiles supported in RHEL 9, see SCAP security profiles [supported](https://access.redhat.com/documentation/en-us/red_hat_enterprise_linux/9/html/security_hardening/scanning-the-system-for-configuration-compliance-and-vulnerabilities_security-hardening#scap-security-guide-profiles-supported-in-rhel-9_scanning-the-system-for-configuration-compliance-and-vulnerabilities) in RHEL .

#### WARNING

If not used carefully, running the system evaluation with the **--remediate** option enabled might render the system non-functional. Red Hat does not provide any automated method to revert changes made by securityhardening remediations. Remediations are supported on RHEL systems in the default configuration. If your system has been altered after the installation, running remediation might not make it compliant with the required security profile. 

3. Restart your system:

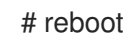

#### Verification

1. Verify that the system is compliant with the profile, and save the results in an HTML file:

\$ oscap xccdf eval --report pcidss\_report.html --profile pci-dss /usr/share/xml/scap/ssg/content/ssg-rhel9-ds.xml

#### Additional resources

- **scap-security-guide(8)** and **oscap(8)** man pages
- **•** Scanning the system for security compliance and [vulnerabilities](https://access.redhat.com/documentation/en-us/red_hat_enterprise_linux/9/html/security_hardening/scanning-the-system-for-configuration-compliance-and-vulnerabilities_security-hardening)
- Red Hat Insights [Security](https://access.redhat.com/documentation/en-us/red_hat_insights/2023/html/assessing_and_monitoring_security_vulnerabilities_on_rhel_systems/index) Policy
- Red Hat Satellite [Security](https://access.redhat.com/documentation/en-us/red_hat_satellite/6.10/html/administering_red_hat_satellite/chap-administering-security_compliance_management) Policy

### <span id="page-44-0"></span>8.4. VERIFYING USBGUARD POLICIES

With the USBGuard software framework, you can protect your systems against intrusive USB devices by using lists of permitted and forbidden devices based on the USB device authorization feature in the kernel.

#### **Prerequisites**

- You have created a rule set for USB devices that reflected the requirements of your scenario before the upgrade.
- The **usbguard** service is installed and running on your RHEL 9 system.

#### Procedure

- 1. Back up your \*.conf files stored in the **/etc/usbguard/** directory.
- 2. Use the **usbguard generate-policy** to generate a new policy file. Note that the command generates rules for the currently present USB devices only.
- 3. Compare the newly generated rules against the rules in the previous policy:
	- a. If you identify differences in the rules for the devices that were present when you generated the new policy and the pre-upgrade rules for the same devices, modify the original rules correspondingly also for devices that might be inserted later.
	- b. If there are no differences between the newly generated and the pre-upgrade rules, you can use the policy files created in RHEL 8 without any modification.

#### Additional resources

**•** [Protecting](https://access.redhat.com/documentation/en-us/red_hat_enterprise_linux/9/html/security_hardening/protecting-systems-against-intrusive-usb-devices_security-hardening) systems against intrusive USB devices.

## <span id="page-45-0"></span>8.5. UPDATING FAPOLICYD DATABASES

The **fapolicyd** software framework controls the execution of applications based on a user-defined policy.

In rare cases, a problem with the **fapolicyd** trust database format can occur. To rebuild the database:

1. Stop the service:

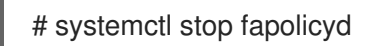

2. Delete the database:

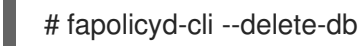

3. Start the service:

# systemctl start fapolicyd

If you added custom trust files to the trust database, update them either individually by using the **fapolicyd-cli -f update** *<FILE>* command or altogether by using **fapolicyd-cli -f update**. To apply the changes, use either the **fapolicyd-cli --update** command or restart the **fapolicyd** service.

Additionally, custom binaries might require a rebuild for the new RHEL version. Perform any such updates before you update the fapolicyd database.

#### Additional resources

Blocking and allowing [applications](https://access.redhat.com/documentation/en-us/red_hat_enterprise_linux/9/html/security_hardening/assembly_blocking-and-allowing-applications-using-fapolicyd_security-hardening) using fapolicyd

# <span id="page-46-0"></span>8.6. UPDATING NSS DATABASES FROM DBM TO SQLITE

Many applications automatically convert the NSS database format from DBM to SQLite after you set the **NSS\_DEFAULT\_DB\_TYPE** environment variable to the **sql** value on the system. You can ensure that all databases are converted by using the **certutil** tool.

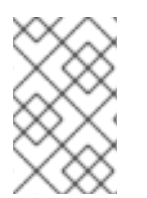

#### **NOTE**

Convert your NSS databases stored in the DBM format before you upgrade to RHEL 9. In other words, perform the following steps on RHEL systems (6, 7, and 8) from which you want to upgrade to RHEL 9.

#### Prerequisites

The **nss-tools** package is installed on your system.

#### Procedure

1. Set **NSS\_DEFAULT\_DB\_TYPE** to **sql** on the system:

<span id="page-46-2"></span># export NSS\_DEFAULT\_DB\_TYPE=sql

2. Use the conversion command in every directory $^{[1]}$  $^{[1]}$  $^{[1]}$  that contains NSS database files in the DBM format, for example:

# certutil -K -X -d */etc/ipsec.d/*

Note that you have to provide a password or a path to a password file as a value of the **-f** option if your database file is password-protected, for example:

# certutil -K -X -f */etc/ipsec.d/nsspassword* -d */etc/ipsec.d/*

#### Additional resources

**certutil(1)** man page.

## <span id="page-46-1"></span>8.7. MIGRATING CYRUS SASL DATABASES FROM THE BERKELEY DB FORMAT TO GDBM

The RHEL 9 **cyrus-sasl** package is built without the **libdb** dependency, and the **sasldb** plugin uses the GDBM database format instead of Berkeley DB.

#### **Prerequisites**

The **cyrus-sasl-lib** package is installed on your system.

#### Procedure

To migrate your existing Simple Authentication and Security Layer (SASL) databases stored in the old Berkeley DB format, use the **cyrusbdb2current** tool with the following syntax:

# cyrusbdb2current *<sasldb\_path> <new\_path>*

#### Additional resources

**cyrusbdb2current(1)** man page

<span id="page-47-0"></span>[<sup>\[1\]</sup>](#page-46-2) RHEL contains a system-wide NSS database in the **/etc/pki/nssdb** directory. Other locations depend on applications you use. For example, Libreswan stores its database in the **/etc/ipsec.d/** directory and Firefox uses the **/home/<username>/.mozilla/firefox/** directory.

# CHAPTER 9. TROUBLESHOOTING

<span id="page-48-0"></span>You can refer to the following tips to troubleshoot upgrading from RHEL 8 to RHEL 9.

# <span id="page-48-1"></span>9.1. TROUBLESHOOTING RESOURCES

You can refer to the following troubleshooting resources.

#### Console output

By default, only error and critical log level messages are printed to the console output by the **Leapp** utility. To change the log level, use the **--verbose** or **--debug** options with the **leapp upgrade** command.

- **In verbose mode, Leapp** prints info, warning, error, and critical messages.
- In *debug* mode, **Leapp** prints debug, info, warning, error, and critical messages.

#### Logs

- The **/var/log/leapp/leapp-upgrade.log** file lists issues found during the initramfs phase.
- The **/var/log/leapp/dnf-debugdata/** directory contains transaction debug data. This directory is present only if the **leapp upgrade** command is executed with the **--debug** option.
- The **/var/log/leapp/answerfile** contains questions required to be answered by **Leapp**.
- **•** The **journalctl** utility provides complete logs.

#### Reports

- The **/var/log/leapp/leapp-report.txt** file lists issues found during the pre-upgrade phase. The report is also available in the web console, see Assessing [upgradability](#page-26-1) and applying automated remediations through the web console.
- The **/var/log/leapp/leapp-report.json** file lists issues found during the pre-upgrade phase in a machine-readable format, which enables you to process the report using custom scripts. For more information, see Automating your Red Hat Enterprise Linux [pre-upgrade](https://access.redhat.com/articles/5777571) report workflow .

## <span id="page-48-2"></span>9.2. TROUBLESHOOTING TIPS

You can refer to the following troubleshooting tips.

#### Pre-upgrade phase

- Verify that your system meets all conditions listed in [Planning](#page-11-1) an upgrade.
- Make sure you have followed all steps described in [Preparing](#page-17-0) for the upgrade for example, your system does not use more than one Network Interface Card (NIC) with a name based on the prefix used by the kernel (**eth**).
- Make sure you have answered all questions required by **Leapp** in the **/var/log/leapp/answerfile** file. If any answers are missing, **Leapp** inhibits the upgrade. For example:
	- Are there no VDO devices on the system?

Make sure you have resolved all problems identified in the pre-upgrade report, located at **/var/log/leapp/leapp-report.txt**. To achieve this, you can also use the web console, as described in Assessing upgradability and applying automated [remediations](#page-26-1) through the web console .

#### <span id="page-49-0"></span>Example 9.1. Leapp answerfile

The following is an example of an unedited **/var/log/leapp/answerfile** file that has one unanswered question:

[check\_vdo] # Title: None # Reason: Confirmation # ============================= check\_vdo.confirm

=============================

# Label: Are all VDO devices, if any, successfully converted to LVM management? # Description: Enter True if no VDO devices are present on the system or all VDO devices on the system have been successfully converted to LVM management. Entering True will circumvent check of failures and undetermined devices. Recognized VDO devices that have not been converted to LVM management can still block the upgrade despite the answer.All VDO devices must be converted to LVM management before upgrading.

# Reason: To maximize safety all block devices on a system that meet the criteria as possible VDO devices are checked to verify that, if VDOs, they have been converted to LVM management. If the devices are not converted and the upgrade proceeds the data on unconverted VDO devices will be inaccessible. In order to perform checking the 'vdo' package must be installed. If the 'vdo' package is not installed and there are any doubts the 'vdo' package should be installed and the upgrade process re-run to check for unconverted VDO devices. If the check of any device fails for any reason an upgrade inhibiting report is generated. This may be problematic if devices are dynamically removed from the system subsequent to having been identified during device discovery. If it is certain that all VDO devices have been successfully converted to LVM management this dialog may be answered in the affirmative which will circumvent block device checking.

- # Type: bool
- # Default: None
- # Available choices: True/False
- # Unanswered question. Uncomment the following line with your answer
- $#$  confirm  $=$

The **Label** field specifies the question that requires an answer. In this example, the question is Are all VDO devices, if any, successfully converted to LVM management?

To answer the question, uncomment the last line and enter an answer of **True** or **False**. In this example, the selected answer is **True**:

[check\_vdo]

... # Available choices: True/False # Unanswered question. Uncomment the following line with your answer confirm = True

#### Download phase

If a problem occurs during downloading RPM packages, examine transaction debug data located in the **/var/log/leapp/dnf-debugdata/** directory.

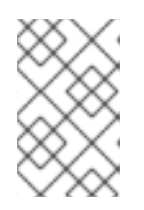

The **/var/log/leapp/dnf-debugdata/** directory is empty or does not exist if no transaction debug data was produced. This might occur when the required repositories are not available.

#### Initramfs phase

During this phase, potential failures redirect you to the Dracut shell. Check the Journal log:

# journalctl

Alternatively, restart the system from the Dracut shell using the **reboot** command and check the **/var/log/leapp/leapp-upgrade.log** file.

#### Post-upgrade phase

- If your system seems to be successfully upgraded but booted with the old RHEL 8 kernel, restart the system and check the kernel version of the default entry in GRUB.
- Make sure you have followed the recommended steps in Verifying the [post-upgrade](#page-36-2) state.
- If your application or a service stops working or behaves incorrectly after you have switched SELinux to enforcing mode, search for denials using the ausearch, journalctl, or dmesg utilities:

# ausearch -m AVC,USER\_AVC -ts boot # journalctl -t setroubleshoot # dmesg | grep -i -e selinux -e type=1400

The most common problems are caused by incorrect labeling. See [Troubleshooting](https://access.redhat.com/documentation/en-us/red_hat_enterprise_linux/9/html/using_selinux/troubleshooting-problems-related-to-selinux_using-selinux) problems related to SELinux for more details.

## <span id="page-50-0"></span>9.3. KNOWN ISSUES FOR THE RHEL 8.10 TO RHEL 9.4 UPGRADE

The following are Known Issues you may encounter when upgrading.

- Network teaming currently does not work when the in-place upgrade is performed while Network Manager is disabled or not installed.
- If you use an HTTP proxy, Red Hat Subscription Manager must be configured to use such a proxy, or the **subscription-manager** command must be executed with the **--proxy <hostname>** option. Otherwise, an execution of the **subscription-manager** command fails. If you use the **--proxy** option instead of the configuration change, the upgrade process fails because **Leapp** is unable to detect the proxy. To prevent this problem from occurring, manually edit the **rhsm.conf** file as described in How to configure HTTP Proxy for Red Hat Subscription Management. [\(BZ#1689294\)](https://access.redhat.com/solutions/57669)
- If your RHEL 8 system uses a device driver that is provided by Red Hat but is not available in RHEL 9, **Leapp** inhibits the upgrade. However, if the RHEL 8 system uses a third-party device driver that **Leapp** does not have data for in the **/etc/leapp/files/device driver deprecation data.json** file, **Leapp** does not detect such a driver and proceeds with the upgrade. Consequently, the system might fail to boot after the upgrade.
- <span id="page-51-1"></span><span id="page-51-0"></span>If the name of a third-party package (not signed by Red Hat) installed on your system is the same as the name of a package provided by Red Hat, the in-place upgrade fails. To work around this problem, choose one of the following options prior to upgrading:
	- a. Remove the third-party package
	- b. Replace the third-party package with the package provided by Red Hat
- In RHEL 8, you can manage Virtual Data Optimizer (VDO) volumes by using either the VDO manager or the Logical Volume Manager (LVM). In RHEL 9, it is only possible to manage VDO volumes by using LVM. To continue using VDO-managed volumes on RHEL 9, import those volumes to LVM-managed VDO volumes before the upgrade. For more information, see [Importing](https://access.redhat.com/documentation/en-us/red_hat_enterprise_linux/8/html/deduplicating_and_compressing_logical_volumes_on_rhel/proc_importing-existing-vdo-volumes-to-lvm_deduplicating-and-compressing-logical-volumes-on-rhel) existing VDO volumes to LVM .
- The in-place upgrade might fail on systems with Software Redundant Array of Independent Disks (RAID). (BZ#[1957192](https://bugzilla.redhat.com/show_bug.cgi?id=1957192))
- During the in-place upgrade, the **Leapp** utility usually preserves the network interface controller (NIC) names between RHEL 8 and RHEL 9. However, on some systems, such as systems with network bonding, the NIC names might need to be updated between RHEL 8 and RHEL 9. On those systems, perform the following steps:
	- a. Set the LEAPP NO NETWORK RENAMING=1 environment variable to prevent the Leapp utility from incorrectly preserving the original RHEL 8 NIC names.
	- b. Perform the in-place upgrade.
	- c. Verify that your network is working correctly. If needed, manually update the network configuration. (BZ#[1919382](https://bugzilla.redhat.com/show_bug.cgi?id=1919382))
- If your system boots by using BIOS, the in-place upgrade fails when upgrading the GRUB2 bootloader if the boot disk's embedding area does not contain enough space for the core image installation. This results in a broken system, and can occur when the disk has been partitioned manually, for example using the RHEL 6 **fdisk** utility. To verify whether this issue affects you, perform the following steps:
	- a. Determine which sector starts the first partition on the disk with the installed bootloader:

# # fdisk -l

The standard partitioning, which ensures enough space for the core image, starts on sector 2048.

b. Determine whether the starting sector provides enough space. The RHEL 9.0 core image requires at least 36 KiB. For example, if the sector size is the standard 512 bytes, then starting on sector 73 or lower would not provide enough space.

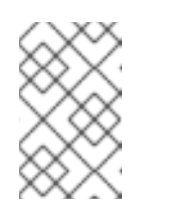

#### **NOTE**

The RHEL 9 core image might be larger than 36 KiB and require a higher starting sector. Always verify how much space the current RHEL 9 core requires.

c. If the embedding area does not contain enough storage space, perform a fresh installation of the RHEL 9 system instead of performing an in-place upgrade.

#### (BZ#[2181380](https://bugzilla.redhat.com/show_bug.cgi?id=2181380))

- After the in-place upgrade, SSH keys are no longer auto-generated if the system meets the following conditions:
	- The system is on a cloud.
	- The cloud-init package is installed.
	- The ssh\_genkeytypes configuration is set to  $\sim$  in the /etc/cloud/cloud.cfg file, which is the default.

This issue prevents the system from connecting by using SSH if the original keys have been removed. To prevent this issue, see the Unable to SSH to new Virtual Machine after upgrading the template to RHEL 8.7 or 9 [Knowledgebase](https://access.redhat.com/solutions/6988034) solution. (BZ#[2210012\)](https://bugzilla.redhat.com/show_bug.cgi?id=2210012)

- VMWare virtual machines that were created at Hardware Level 13 and are booting with UEFI might experience issues during the upgrade because the NVRAM file is too small. For more information about this issue and how to resolve it, see VMWare: Getting "No space left on device" when executing efibootmgr or mokutil command to add entries. [\(RHEL-3362\)](https://access.redhat.com/solutions/7023631)
- The upgrade might fail if you are upgrading by using RHUI with an ISO image. You can work around this issue by not using the **--iso** option with the upgrade or by following the instructions in Offline Leapp upgrade using ISO fails with "Failed to synchronize cache for repo 'rhul[microsoft-azure-rhel8',](https://access.redhat.com/solutions/7031554) ignoring this repo. [\(RHEL-3296\)](https://issues.redhat.com/browse/RHEL-3296)
- If too many file systems are mounted, the pre-upgrade process might fail with the following error message:

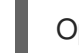

OperationalError: unable to open database file

If this issue occurs, complete the following steps:

- 1. Unmount any file systems that are not related to the system partitions and are not needed during the upgrade process.
- 2. Comment out the unmounted file systems' entries in the **/etc/fstab** file to prevent them from being mounted during the upgrade process.
- 3. Restore the original file system configuration after the upgrade. ([RHEL-3320](https://issues.redhat.com/browse/RHEL-3320))
- If any of the mounted file systems that are defined in the **/etc/fstab** file do not have the **shared** propagation flag set, the upgrade might fail. To prevent this issue, remount these file systems to set them as shared:

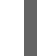

# mount -o remount --make-shared *<mountpoint>*

Replace *mountpoint* with the mountpoint of each file system.

For more information, see Leapp "Can not load RPM file" during the DNF [transaction](https://access.redhat.com/solutions/7052390) check . [\(RHEL-23449\)](https://issues.redhat.com/browse/RHEL-23449)

The upgrade might fail if limited resources have been set for the upgrade process. For example, the **maximum number of open files descriptors** and **maximum size of files written by the process and its children** attributes can be reached by the upgrade process if they are set. To prevent these issues, increase or remove these limits before the upgrade process. For more

information, see Why does leapp preupgrade fail with [sqlite3.OperationalError:](https://access.redhat.com/solutions/6878881) unable to open database file traceback error ? and Ensure that there is enough diskspace in [/var/lib/leapp/scratch/diskimages/root\\_boot](https://access.redhat.com/solutions/7046303) at least XXX mib are needed. ([RHEL-16881](https://issues.redhat.com/browse/RHEL-16881), [RHEL-26459\)](https://issues.redhat.com/browse/RHEL-26459)

- In-place upgrades using Red Hat Update Infrastructure (RHUI) on Amazon Web Services (AWS) with the ARM architecture are currently experiencing issues. Use the Red Hat Subscription Management (RHSM) instead. [\(RHEL-38909\)](https://issues.redhat.com/browse/RHEL-38909)
- If you are upgrading by using RHUI, files in the **/usr/share/leapp**repository/repositories/system\_upgrade/common/files/rhui/ directory are incorrectly reported as custom files in the pre-upgrade report. Unless you modified these files manually, you can ignore the warnings about these files in the report and the in-place upgrade will not be affected. [\(RHEL-40115\)](https://issues.redhat.com/browse/RHEL-40115)

# <span id="page-53-0"></span>9.4. KNOWN ISSUES FOR THE RHEL 8.8 TO RHEL 9.2 UPGRADE

The following are Known Issues you may encounter when upgrading from RHEL 8.8 to RHEL 9.2.

- Network teaming currently does not work when the in-place upgrade is performed while Network Manager is disabled or not installed.
- If you use an HTTP proxy, Red Hat Subscription Manager must be configured to use such a proxy, or the **subscription-manager** command must be executed with the **--proxy <hostname>** option. Otherwise, an execution of the **subscription-manager** command fails. If you use the **--proxy** option instead of the configuration change, the upgrade process fails because **Leapp** is unable to detect the proxy. To prevent this problem from occurring, manually edit the **rhsm.conf** file as described in How to configure HTTP Proxy for Red Hat Subscription Management. [\(BZ#1689294\)](https://access.redhat.com/solutions/57669)
- If your RHEL 8 system uses a device driver that is provided by Red Hat but is not available in RHEL 9, **Leapp** inhibits the upgrade. However, if the RHEL 8 system uses a third-party device driver that **Leapp** does not have data for in the **/etc/leapp/files/device\_driver\_deprecation\_data.json** file, **Leapp** does not detect such a driver and proceeds with the upgrade. Consequently, the system might fail to boot after the upgrade.
- If the name of a third-party package (not signed by Red Hat) installed on your system is the same as the name of a package provided by Red Hat, the in-place upgrade fails. To work around this problem, choose one of the following options prior to upgrading:
	- a. Remove the third-party package
	- b. Replace the third-party package with the package provided by Red Hat
- In RHEL 8, you can manage Virtual Data Optimizer (VDO) volumes by using either the VDO manager or the Logical Volume Manager (LVM). In RHEL 9, it is only possible to manage VDO volumes by using LVM. To continue using VDO-managed volumes on RHEL 9, import those volumes to LVM-managed VDO volumes before the upgrade. For more information, see [Importing](https://access.redhat.com/documentation/en-us/red_hat_enterprise_linux/8/html/deduplicating_and_compressing_logical_volumes_on_rhel/proc_importing-existing-vdo-volumes-to-lvm_deduplicating-and-compressing-logical-volumes-on-rhel) existing VDO volumes to LVM .
- The in-place upgrade might fail on systems with Software Redundant Array of Independent Disks (RAID). (BZ#[1957192](https://bugzilla.redhat.com/show_bug.cgi?id=1957192))
- During the in-place upgrade, the **Leapp** utility usually preserves the network interface controller (NIC) names between RHEL 8 and RHEL 9. However, on some systems, such as systems with

network bonding, the NIC names might need to be updated between RHEL 8 and RHEL 9. On those systems, perform the following steps:

- a. Set the LEAPP NO\_NETWORK\_RENAMING=1 environment variable to prevent the Leapp utility from incorrectly preserving the original RHEL 8 NIC names.
- b. Perform the in-place upgrade.
- c. Verify that your network is working correctly. If needed, manually update the network configuration. (BZ#[1919382](https://bugzilla.redhat.com/show_bug.cgi?id=1919382))
- The in-place upgrade might fail if there is not enough available disk space. The error messages and logs might contain misleading or invalid information about the problem and resolution. To resolve this issue, see the leapp fails with "There is not enough space on the file system hosting /var/lib/leapp directory to extract the packages" [Knowledgebase](https://access.redhat.com/solutions/7016238) solution. (BZ#[1832730](https://bugzilla.redhat.com/show_bug.cgi?id=1832730), BZ#[2210300\)](https://bugzilla.redhat.com/show_bug.cgi?id=2210300)
- If your system boots by using BIOS, the in-place upgrade fails when upgrading the GRUB2 bootloader if the boot disk's embedding area does not contain enough space for the core image installation. This results in a broken system, and can occur when the disk has been partitioned manually, for example using the RHEL 6 **fdisk** utility. To verify whether this issue affects you, perform the following steps:
	- a. Determine which sector starts the first partition on the disk with the installed bootloader:

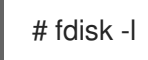

The standard partitioning, which ensures enough space for the core image, starts on sector 2048.

b. Determine whether the starting sector provides enough space. The RHEL 9.0 core image requires at least 36 KiB. For example, if the sector size is the standard 512 bytes, then starting on sector 73 or lower would not provide enough space.

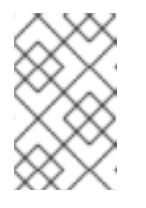

#### **NOTE**

The RHEL 9 core image might be larger than 36 KiB and require a higher starting sector. Always verify how much space the current RHEL 9 core requires.

- c. If the embedding area does not contain enough storage space, perform a fresh installation of the RHEL 9 system instead of performing an in-place upgrade. (BZ#[2181380](https://bugzilla.redhat.com/show_bug.cgi?id=2181380))
- After the in-place upgrade, SSH keys are no longer auto-generated if the system meets the following conditions:
	- The system is on a cloud.
	- The cloud-init package is installed.
	- The ssh\_genkeytypes configuration is set to  $\sim$  in the /etc/cloud/cloud.cfg file, which is the default.

This issue prevents the system from connecting by using SSH if the original keys have been removed. To prevent this issue, see the Unable to SSH to new Virtual Machine after upgrading the template to RHEL 8.7 or 9 [Knowledgebase](https://access.redhat.com/solutions/6988034) solution. (BZ#[2210012\)](https://bugzilla.redhat.com/show_bug.cgi?id=2210012)

If too many file systems are mounted, the pre-upgrade process might fail with the following error message:

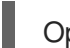

OperationalError: unable to open database file

If this issue occurs, complete the following steps:

- 1. Unmount any file systems that are not related to the system partitions and are not needed during the upgrade process.
- 2. Comment out the unmounted file systems' entries in the **/etc/fstab** file to prevent them from being mounted during the upgrade process.
- 3. Restore the original file system configuration after the upgrade. ([RHEL-3320](https://issues.redhat.com/browse/RHEL-3320))
- \* In-place upgrades using Red Hat Update Infrastructure (RHUI) on Amazon Web Services (AWS) with the ARM architecture are currently experiencing issues. Use the Red Hat Subscription Management (RHSM) instead. ([RHEL-38909\)](https://issues.redhat.com/browse/RHEL-38909)

## <span id="page-55-0"></span>9.5. OBTAINING SUPPORT

To open a support case, select *RHEL 8* as the product, and provide a **sosreport** from your system.

To generate a **sosreport** on your system, run:

#### # sosreport

Note that you can leave the case ID empty.

For details on [generating](https://access.redhat.com/solutions/3592) a sosreport, see the solution What is an sosreport and how to create one in Red Hat Enterprise Linux?.

For more information about opening and managing a support case on the Customer Portal, see the article How do I open and manage a support case on the [Customer](https://access.redhat.com/articles/38363) Portal? .

# CHAPTER 10. RELATED INFORMATION

<span id="page-56-0"></span>You can refer to the following instructional materials:

- Upgrade your Red Hat Enterprise Linux [Infrastructure](https://www.redhat.com/en/technologies/linux-platforms/enterprise-linux/upgrade-rhel)
- Red Hat Enterprise Linux [technology](https://access.redhat.com/articles/rhel-limits) capabilities and limits
- [Supported](https://access.redhat.com/articles/4263361) in-place upgrade paths for Red Hat Enterprise Linux
- In-place [upgrade](https://access.redhat.com/support/policy/ipu-support) Support Policy
- [Considerations](https://access.redhat.com/documentation/en-us/red_hat_enterprise_linux/9/html-single/considerations_in_adopting_rhel_9/) in adopting RHEL 9
- [Customizing](https://access.redhat.com/articles/4977891) your Red Hat Enterprise Linux in-place upgrade
- Automating your Red Hat Enterprise Linux [pre-upgrade](https://access.redhat.com/articles/5777571) report workflow
- Using [configuration](https://access.redhat.com/articles/6313281) management systems to automate parts of the Leapp pre-upgrade and upgrade process on Red Hat Enterprise Linux
- [Upgrading](https://access.redhat.com/documentation/en-us/red_hat_enterprise_linux/8/html-single/upgrading_from_rhel_7_to_rhel_8/) from RHEL 7 to RHEL 8
- Converting from a Linux distribution to RHEL using the [Convert2RHEL](https://access.redhat.com/documentation/en-us/red_hat_enterprise_linux/8/html/converting_from_a_linux_distribution_to_rhel_using_the_convert2rhel_utility/index) utility
- Upgrading SAP [environments](https://access.redhat.com/documentation/en-us/red_hat_enterprise_linux_for_sap_solutions/9/html-single/upgrading_sap_environments_from_rhel_8_to_rhel_9/index) from RHEL 8 to RHEL 9
- Red Hat Insights [Documentation](https://access.redhat.com/documentation/en-us/red_hat_insights)
- [Upgrades-related](https://access.redhat.com/solutions/4120411) Knowledgebase articles and solutions
- The best practices and [recommendations](https://access.redhat.com/articles/7012979) for performing RHEL Upgrade using Leapp
- Leapp upgrade FAQ [\(Frequently](https://access.redhat.com/articles/7013172) Asked Questions)

# APPENDIX A. RHEL 8 REPOSITORIES

<span id="page-57-1"></span><span id="page-57-0"></span>Before the upgrade, ensure you have appropriate repositories enabled as described in step 4 of the procedure in [Preparing](#page-16-0) a RHEL 8 system for the upgrade .

If you plan to use Red Hat Subscription Manager during the upgrade, you must enable the following repositories before the upgrade by using the **subscription-manager repos --enable** *repository\_id* command:

#### Table A.1. RHEL 8 repositories

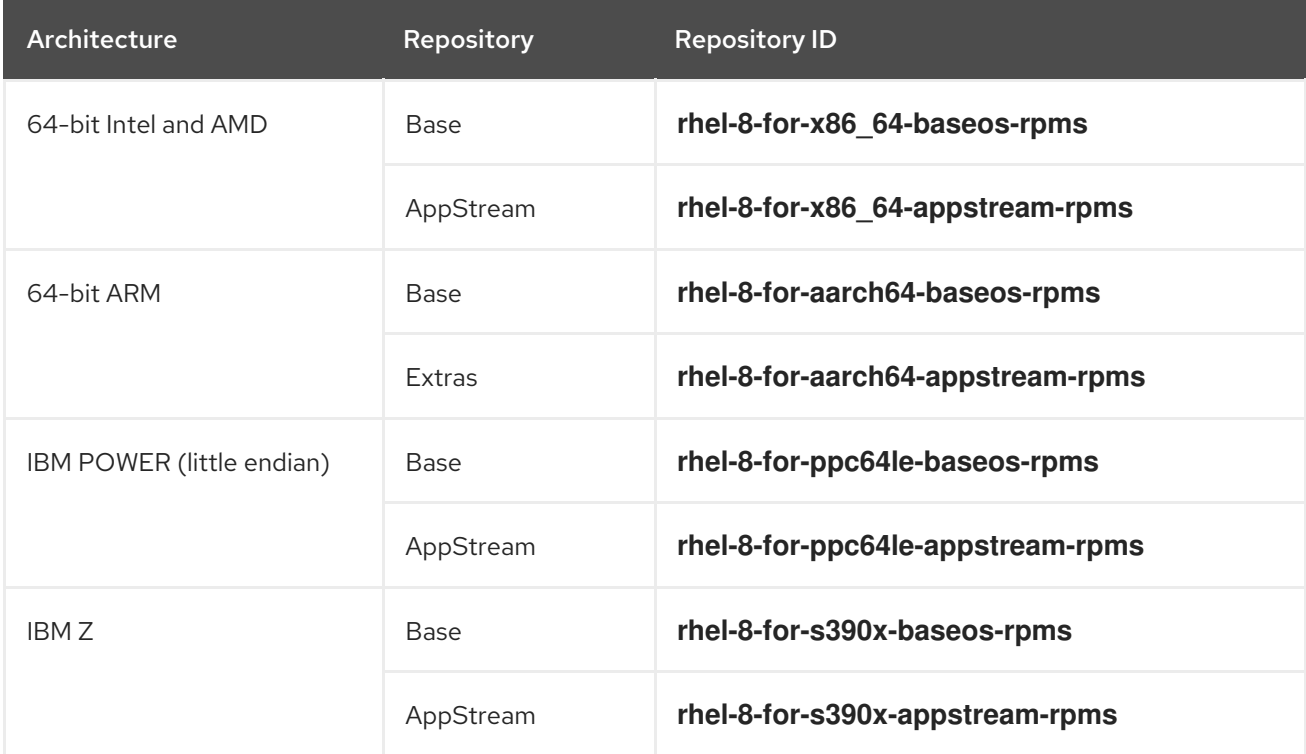

You can enable the following repositories before the upgrade by using the **subscription-manager repos --enable** *repository\_id* command:

#### Table A.2. Voluntary RHEL 8 repositories

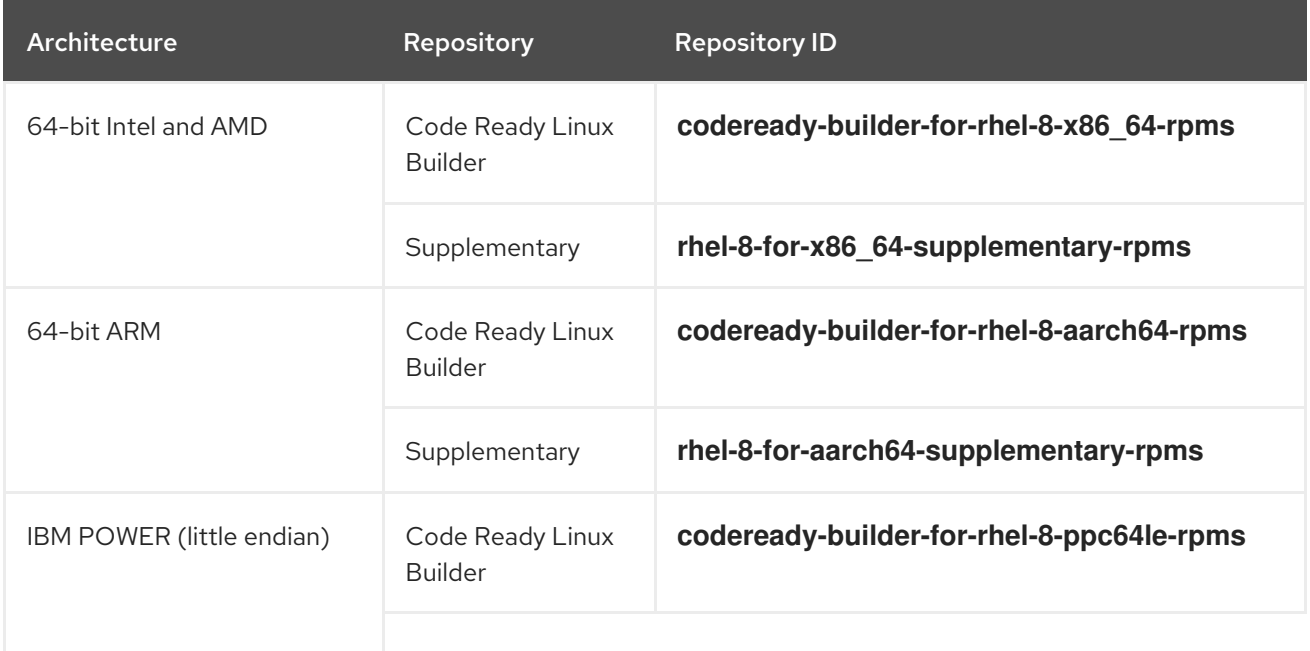

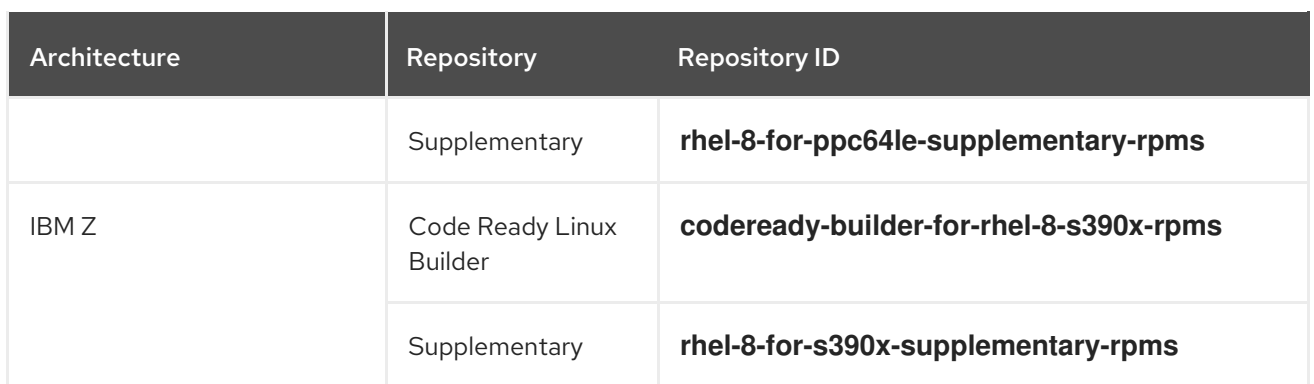

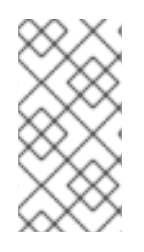

If you have enabled a RHEL 8 Code Ready Linux Builder or a RHEL 8 Supplementary repository before an in-place upgrade, **Leapp** enables the RHEL 8 CodeReady Linux Builder or the RHEL 8 Supplementary repositories, respectively. For more information, see the Package [manifest](https://access.redhat.com/documentation/en-us/red_hat_enterprise_linux/9/html/package_manifest).

If you decide to use custom [repositories,](https://access.redhat.com/articles/4977891#repos-config) enable them per instructions in Configuring custom repositories.

# APPENDIX B. RHEL 9 REPOSITORIES

<span id="page-59-1"></span><span id="page-59-0"></span>If your system is registered to the Red Hat Content Delivery Network (CDN) using the Red Hat Subscription Manager (RHSM), RHEL 9 repositories are automatically enabled during the in-place upgrade. However, on systems registered to Red Hat Satellite using RHSM, you must manually enable and synchronize both RHEL 8 and RHEL 9 repositories before running the pre-upgrade report.

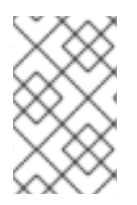

#### NOTE

Make sure to enable the target OS version of each repository, for example 9.4. If you have enabled only the RHEL 9 version of the repositories, the in-place upgrade is inhibited.

If you plan to use Red Hat Satellite during the upgrade, you must enable and synchronize at least the following RHEL 9 repositories before the upgrade using either the Satellite web UI or the **hammer repository-set enable** and **hammer product synchronize** commands:

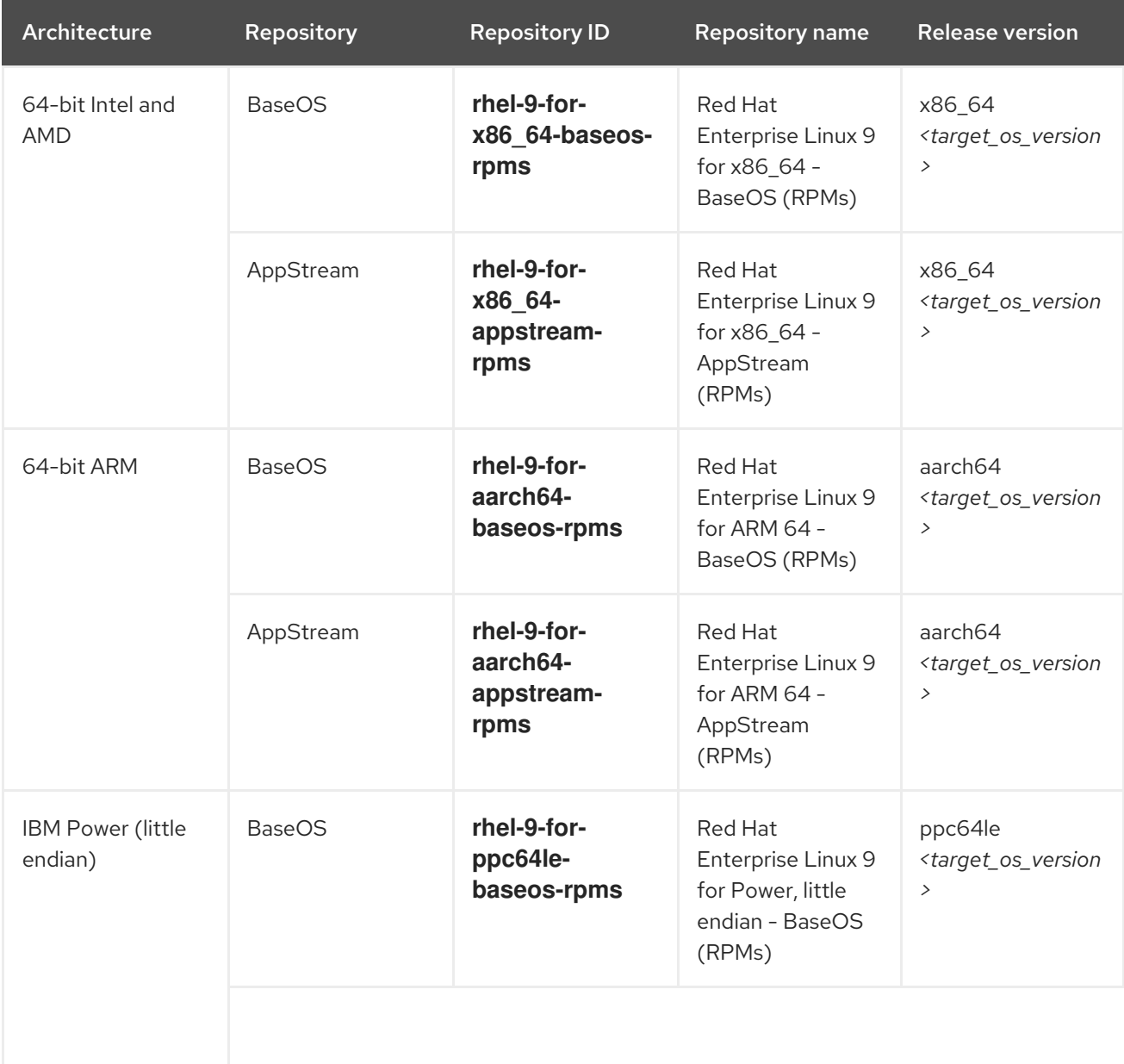

#### Table B.1. RHEL 9 repositories

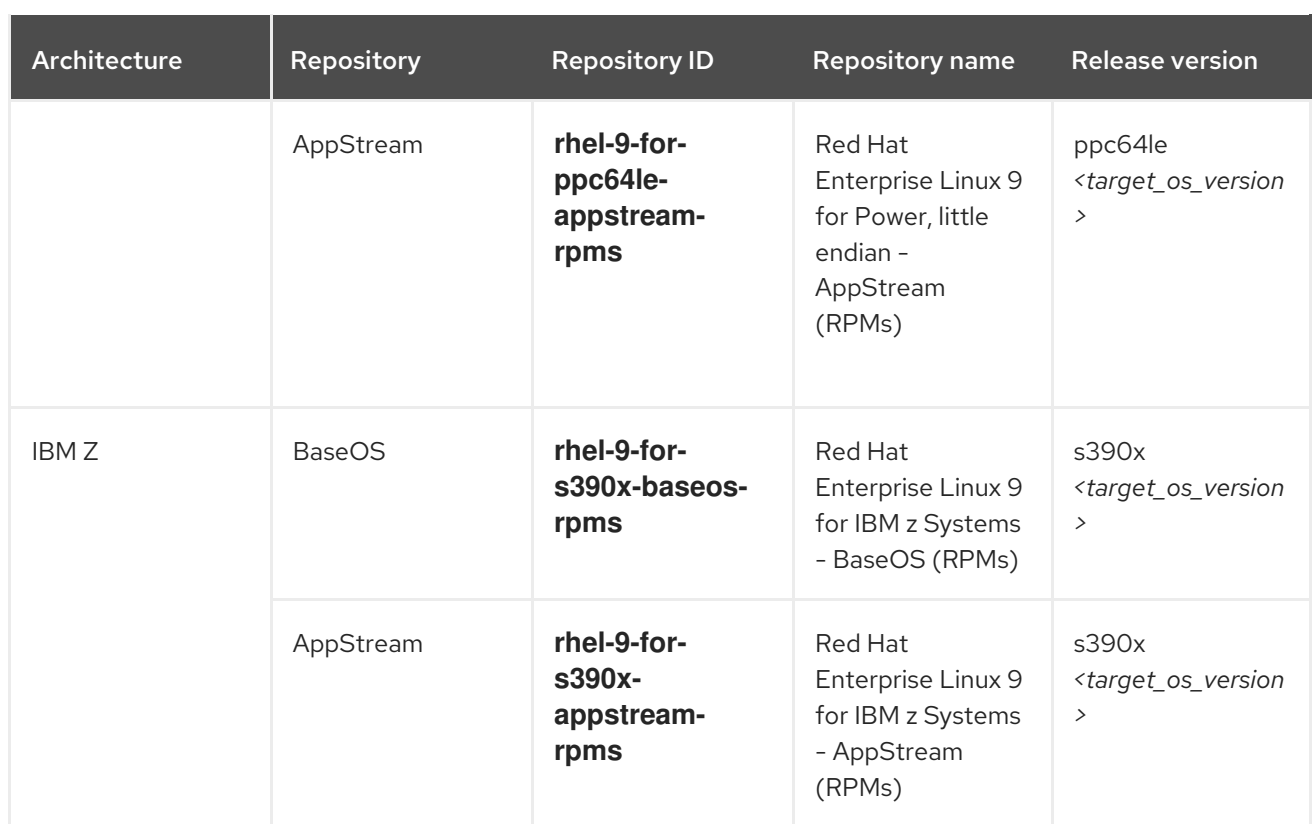

Replace *<target\_os\_version>* with the target OS version, for example **9.4**.